# **B-love Network**

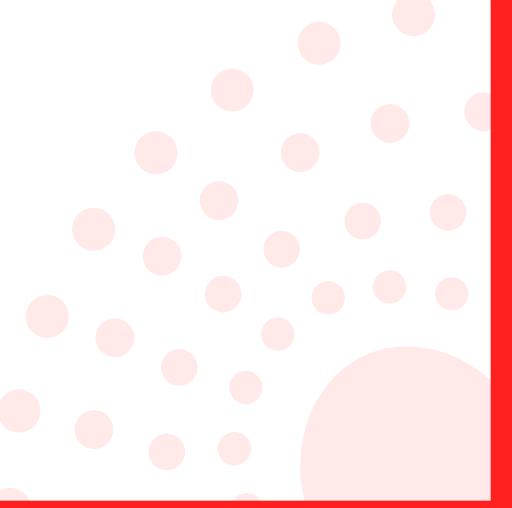

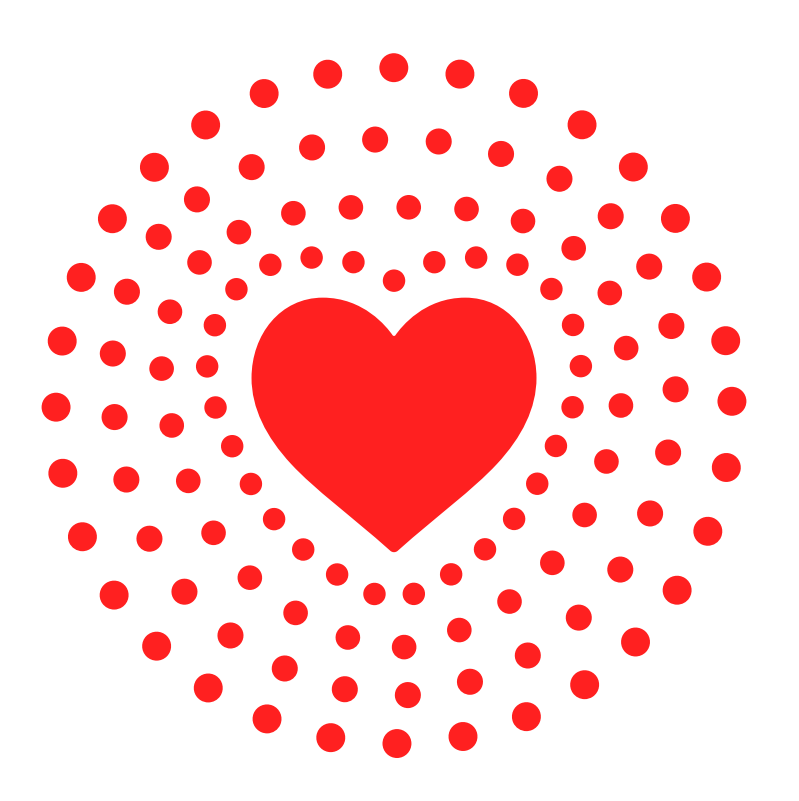

### A LOVELY REWARD DISTRIBUTION PLATFORM FOR OUR **BELOVED COMMUNITY**

## TABLE OF CONTENTS

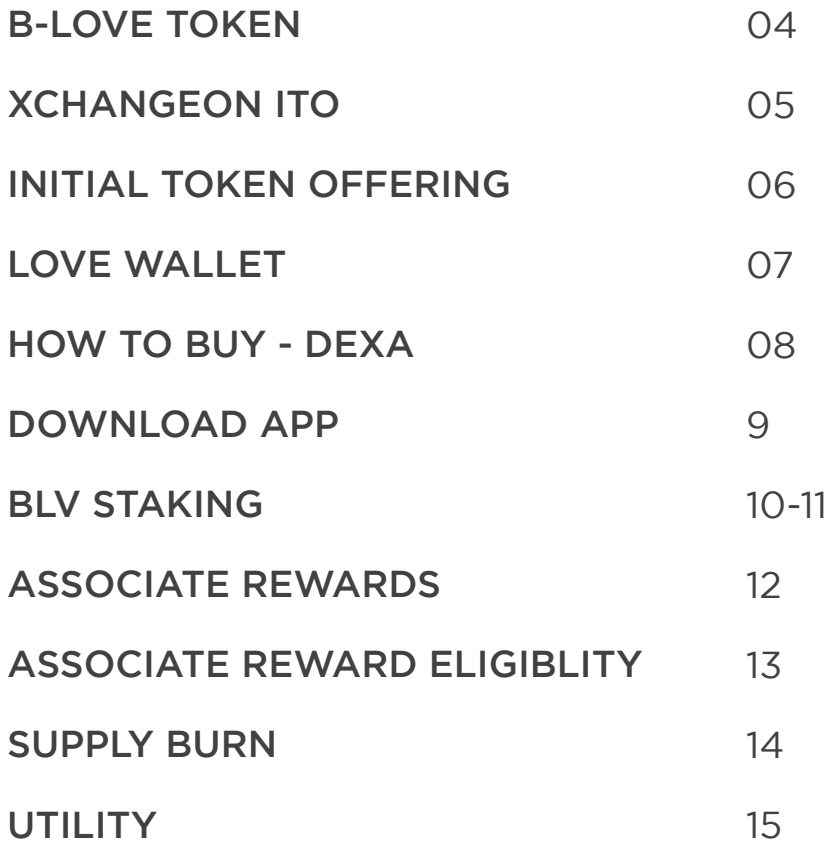

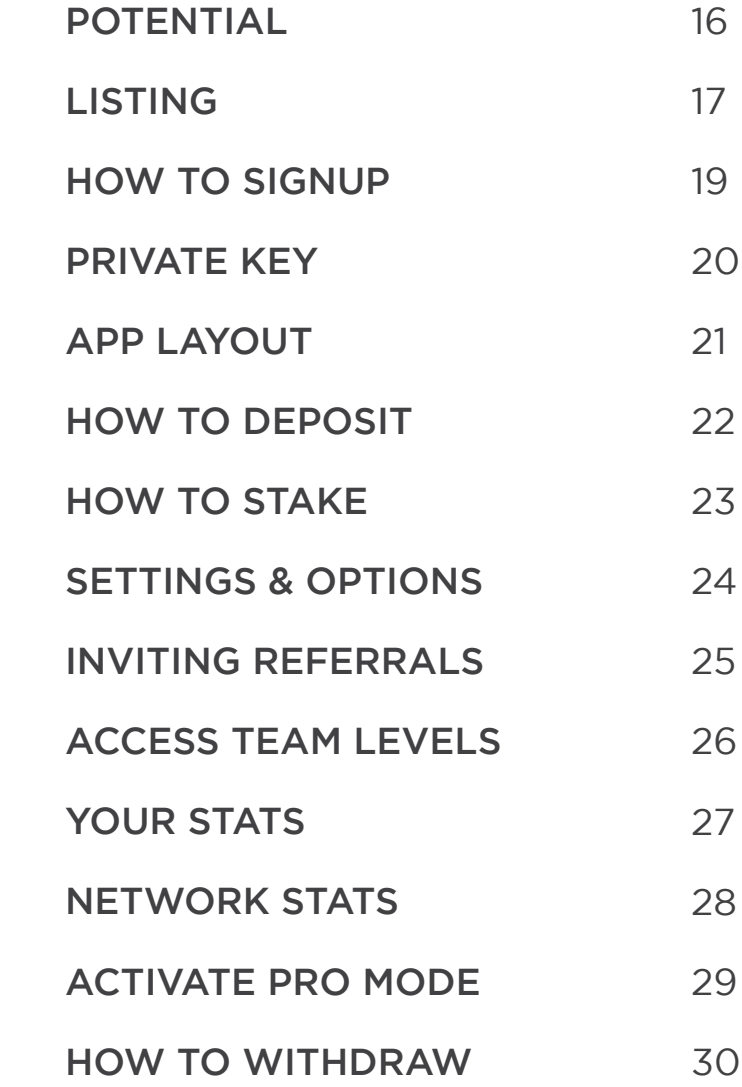

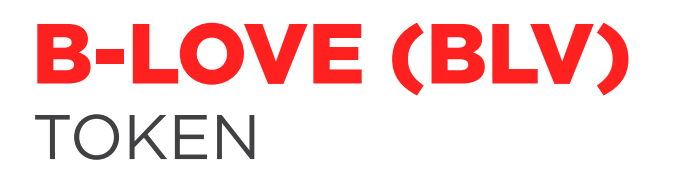

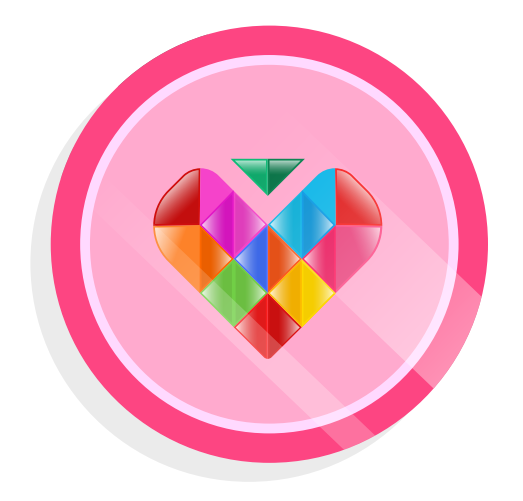

A **COMMUNITY TOKEN** BUILT ON BFIC BLOCKCHAIN

DESIGNED **TO DISTRIBUTE UP TO 5X REWARDS** IN 500 DAYS

SUPPLY **WILL FOLLOW BURNING MECHANISM** REGULARLY

**Initial Supply:** 3 Trillion 20 Billion

**Maximum Supply:**  $\bullet$ 

10% Every Month **Supply Burn:**

The token will be available for purchase on XchangeOn via ITO.

Holders will be able to swap the BLV token with BFICoin on XchangeOn and Dexa.

### HOW TO BUY B-LOVE TOKEN TTO

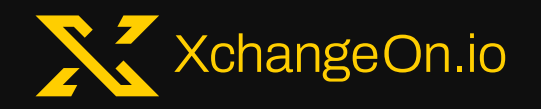

- Register on Xchangeon.io or download  $\bullet$ the XchangeOn App from google playstore.
- Despoit BFIC in your XchangeOn account  $\blacklozenge$
- Swap BLV token with BFICoin  $\blacklozenge$
- Transfer BLV tokens to Beloved Network App  $\ddot{\bullet}$ and start staking.

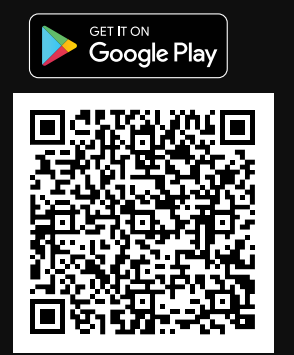

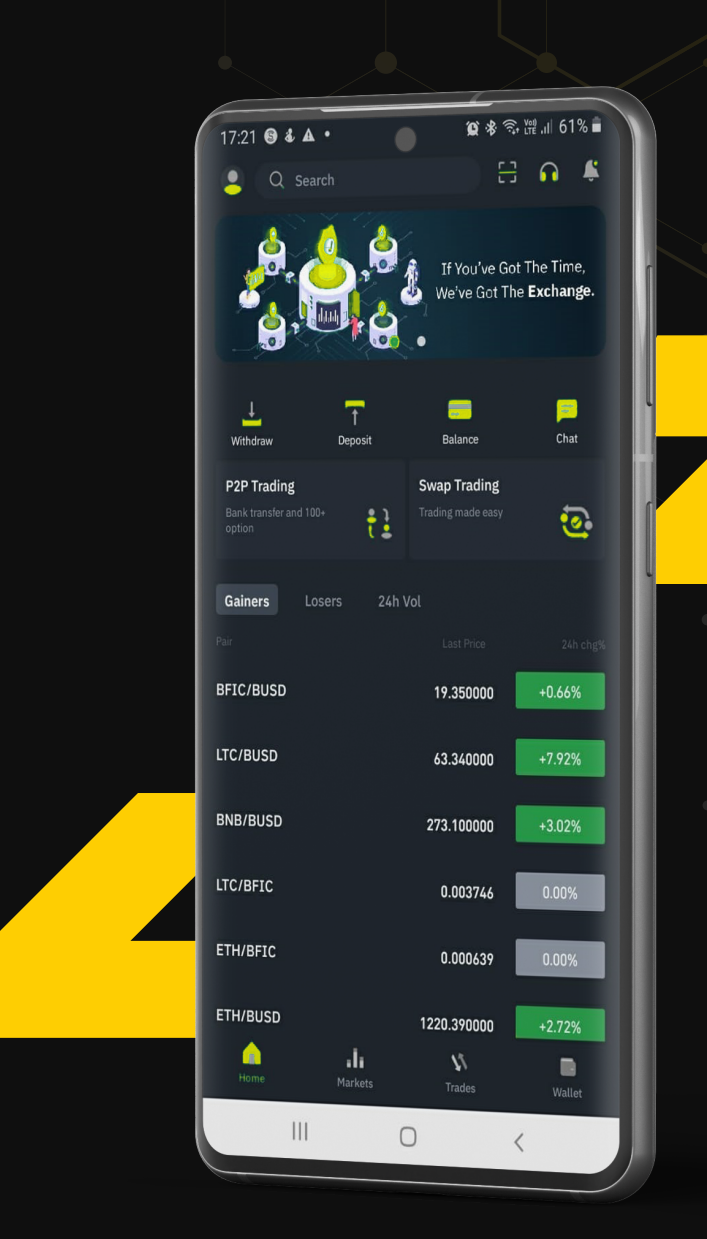

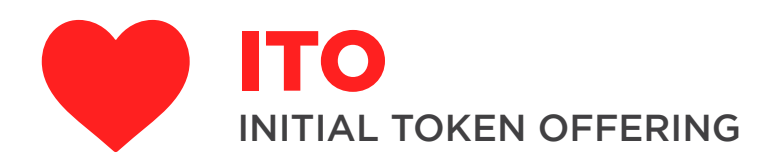

- B-Love Token will be offered for sale through ITO.  $\bullet$
- A total of 3 ITOs will be conducted to distribute the supply.
- Internal Price will increase for each ITO  $\bullet$
- Supply quota will decrease for each ITO  $\bullet$

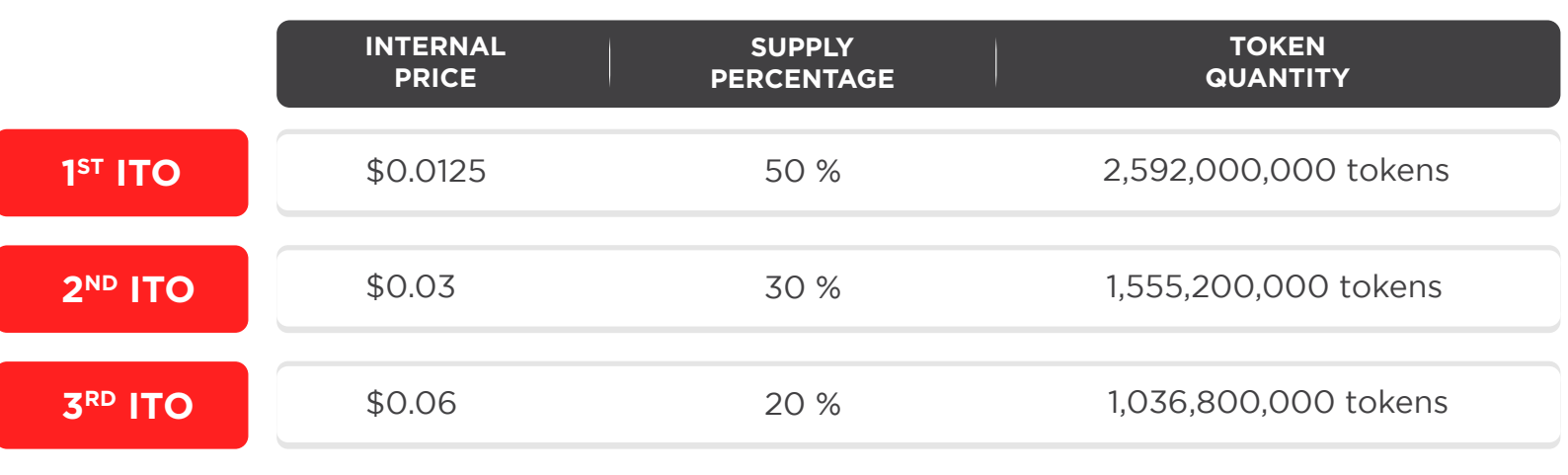

The remaining supply after distribution of rewards will be burned.

Total ITO Supply Cap: 5,184,000,000 tokens

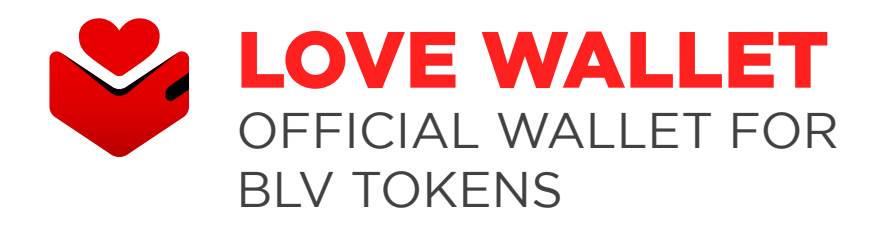

- BLove token is the native token of Love Wallet.
- Love Wallet is a decentralized  $\bullet$ multi-chain wallet to store & swap crypto coins & NFTs.

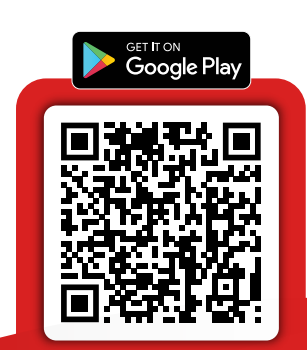

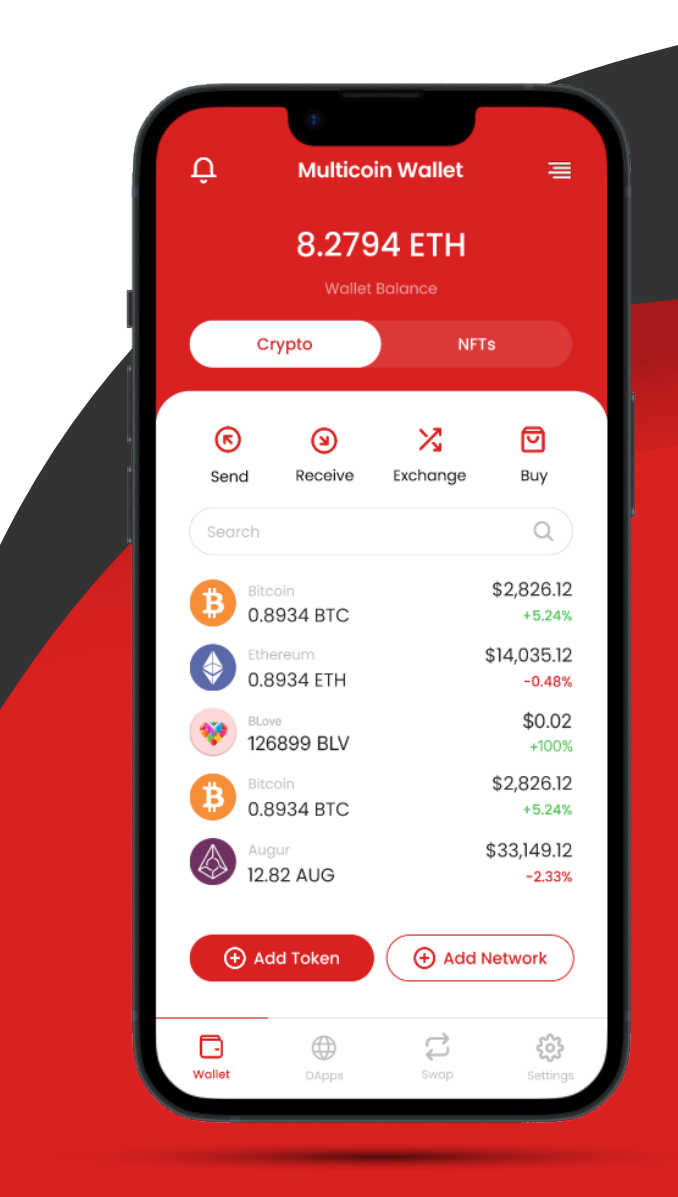

### HOW TO BUY B-LOVE TOKEN

# DEXA

- Register on dexa.exchange
- Link your Love Wallet or MetaMask wallet
- Go to dexa.exchange/swap
- Swap your USDB or BFIC for BLV tokens.

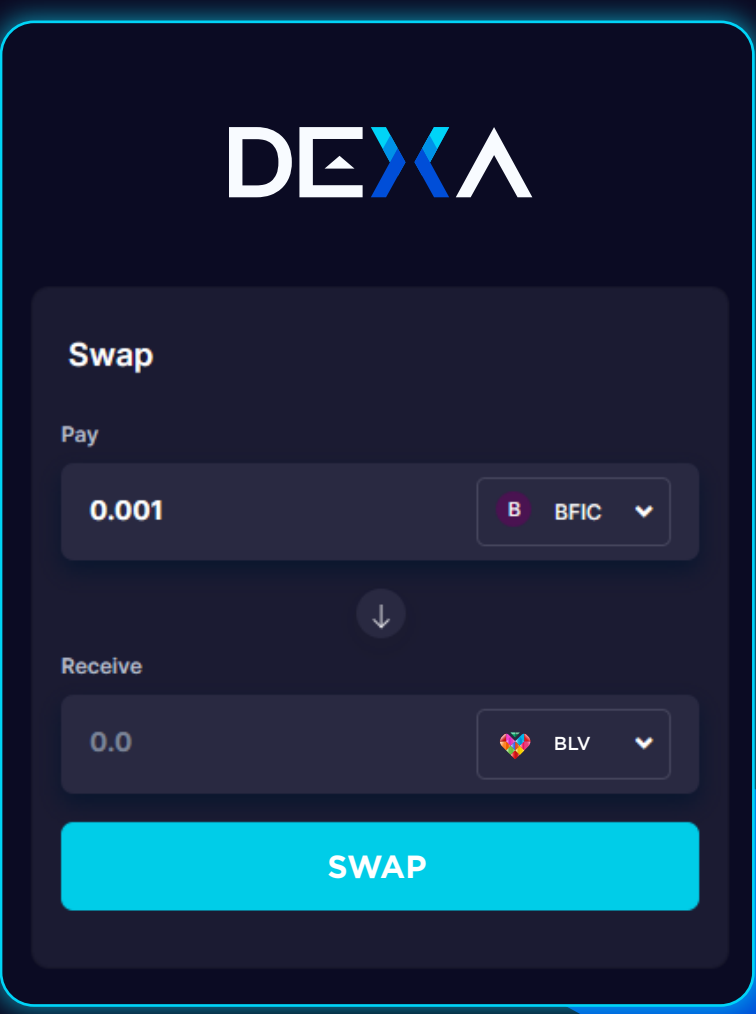

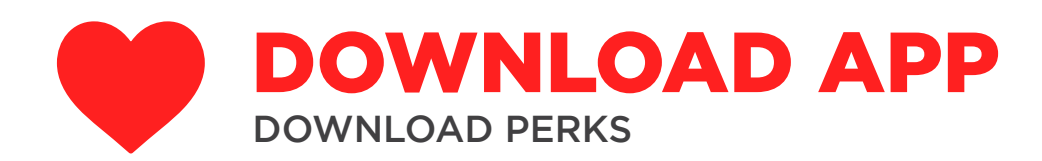

#### B-LOVE NETWORK APP IS CURRENTLY AVAILABLE ON GOOGLE PLAY STORE

- Get 100 BLV Tokens for free on downloading the Beloved Network App.
- The rewards for free BLV Tokens will unlock  $\bullet$ on daily basis over a time period of 500 days.

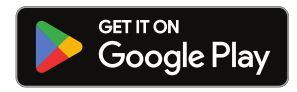

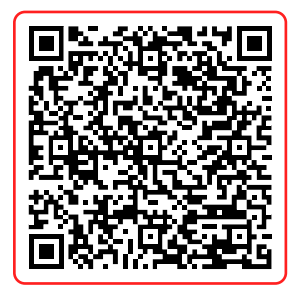

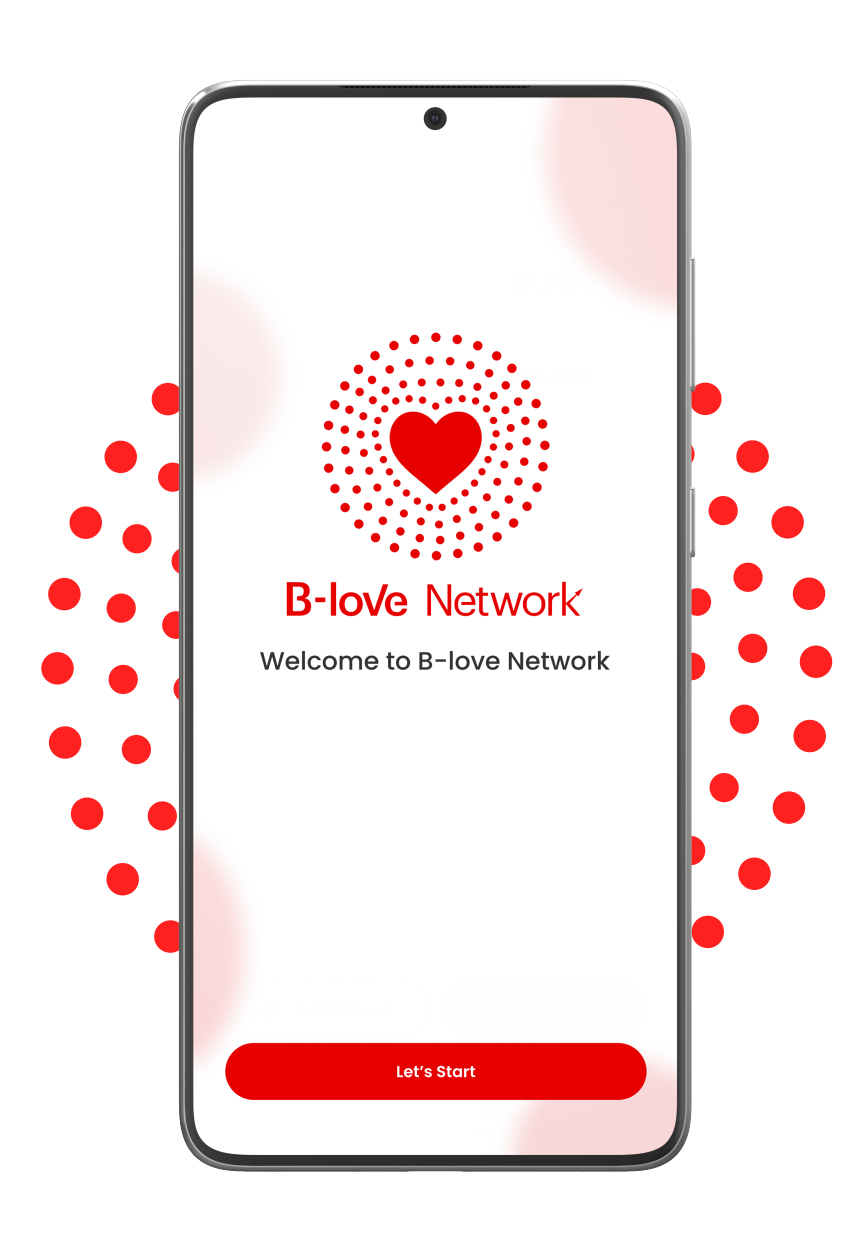

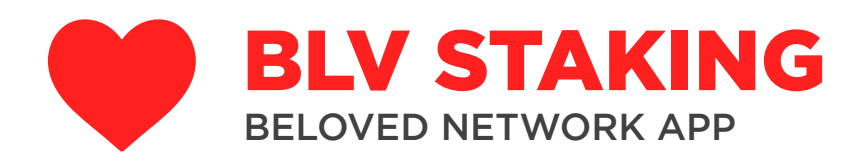

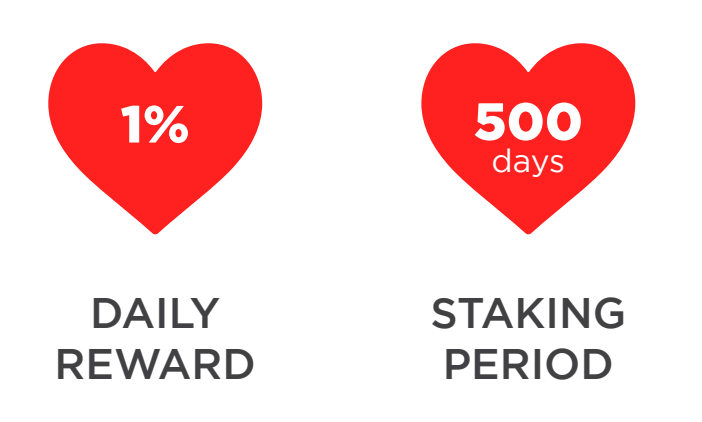

- Each account can stake minimum 100  $\bullet$ BLV Tokens.
- Each account will earn 5x of its staked capital  $\bullet$
- Rewards cannot be-staked or upgraded. Once  $\bullet$ staked, you'll be able to re-stake only after completion of 500 days stake period or 5x rewards. (which ever comes first)

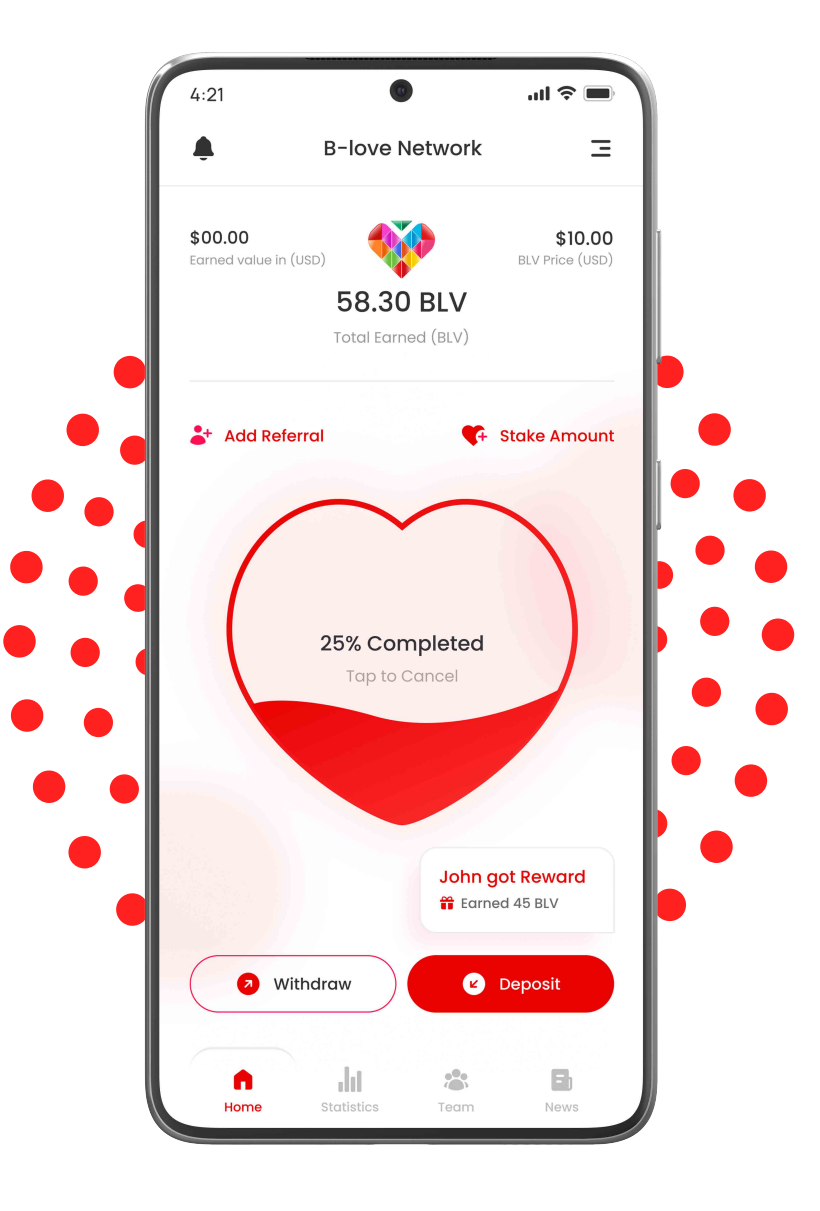

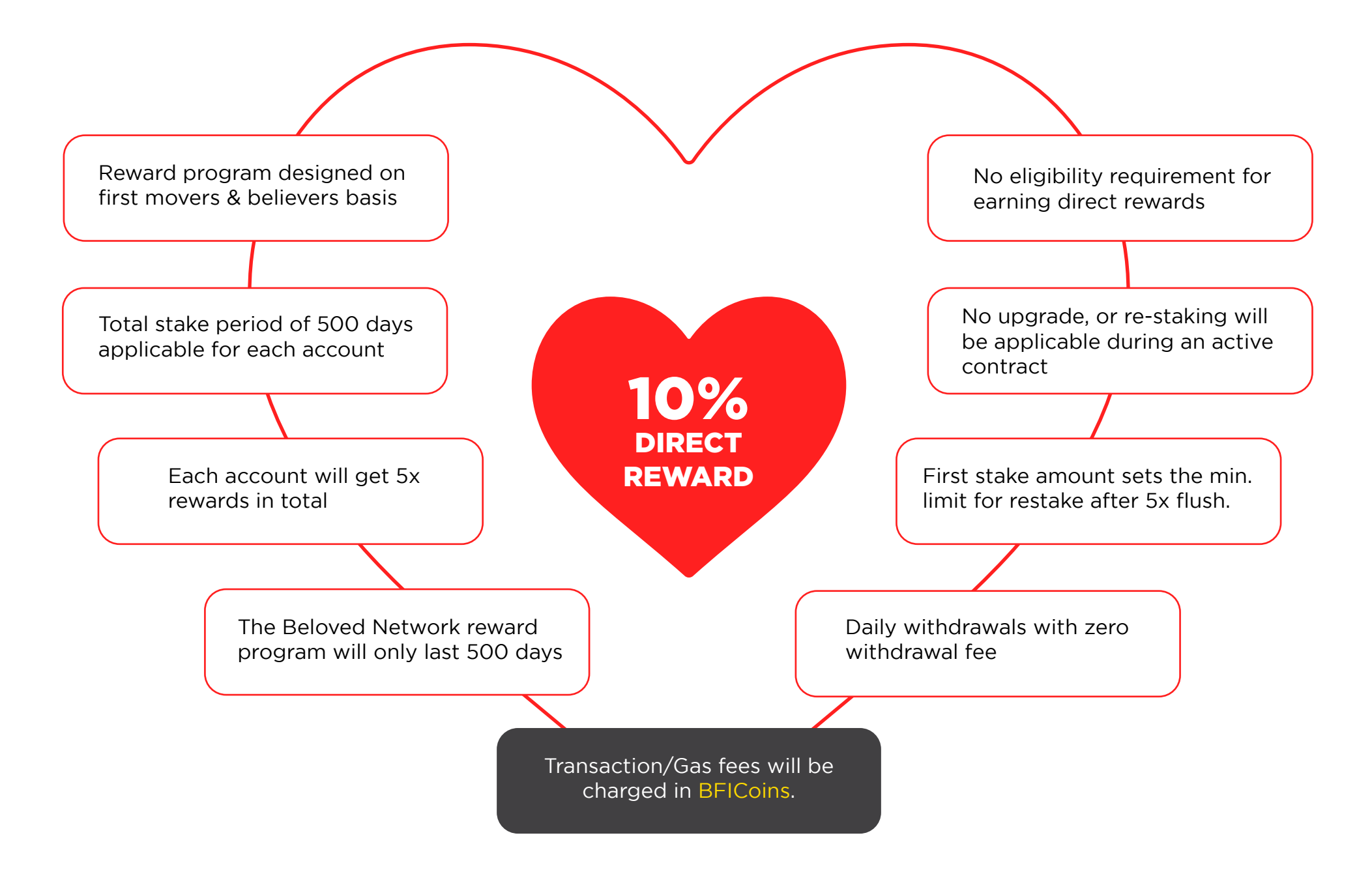

**Disclaimer:** The company holds the authority to change the terms & conditions of policies as needed.

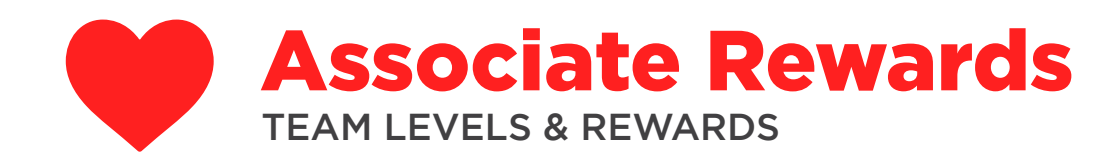

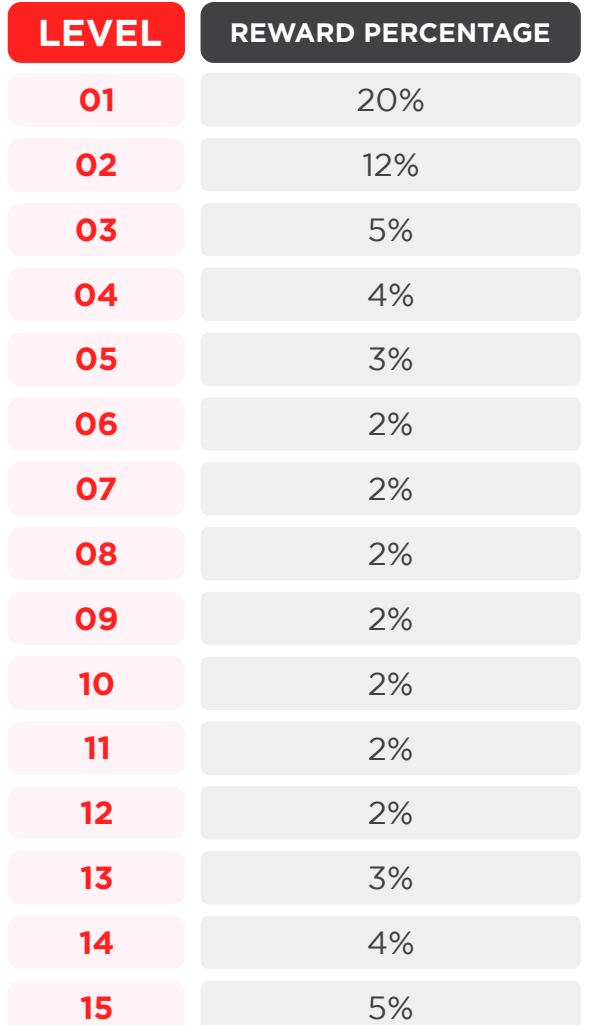

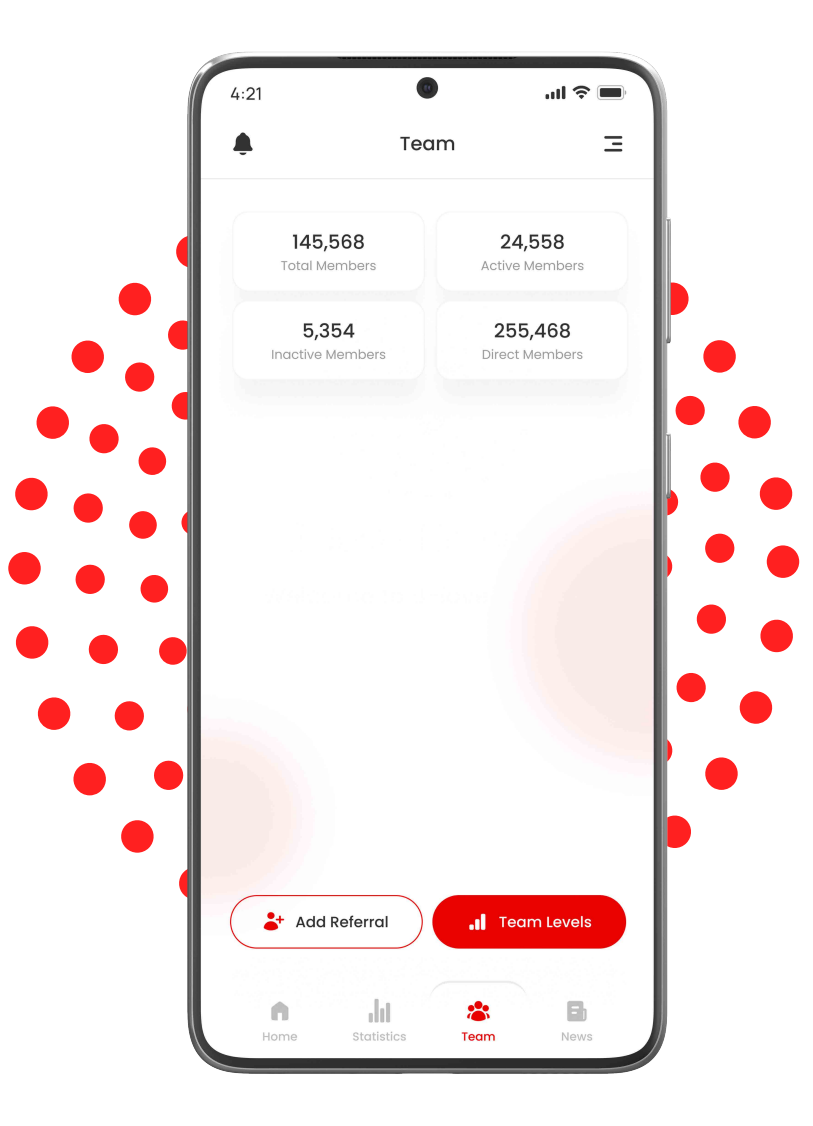

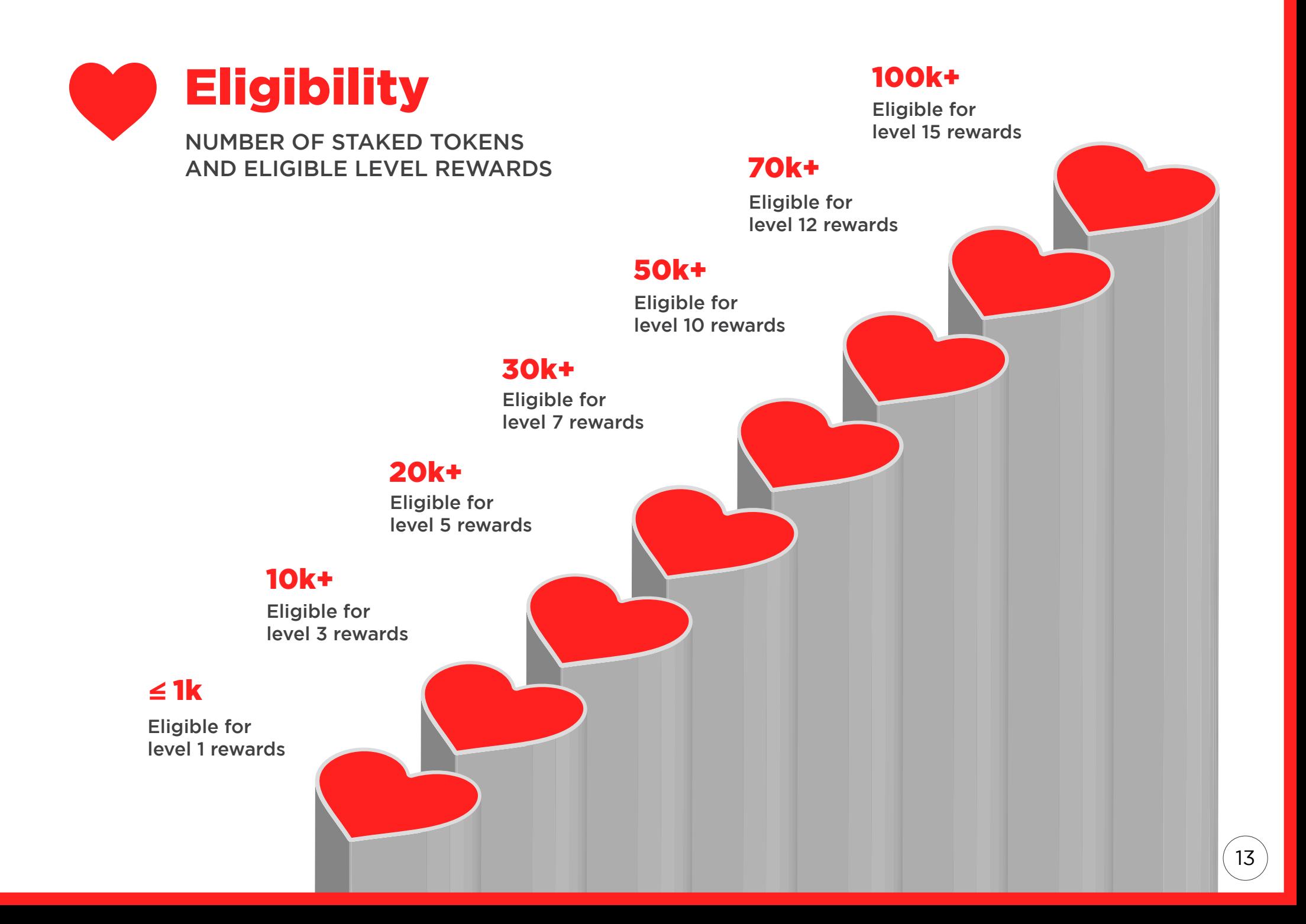

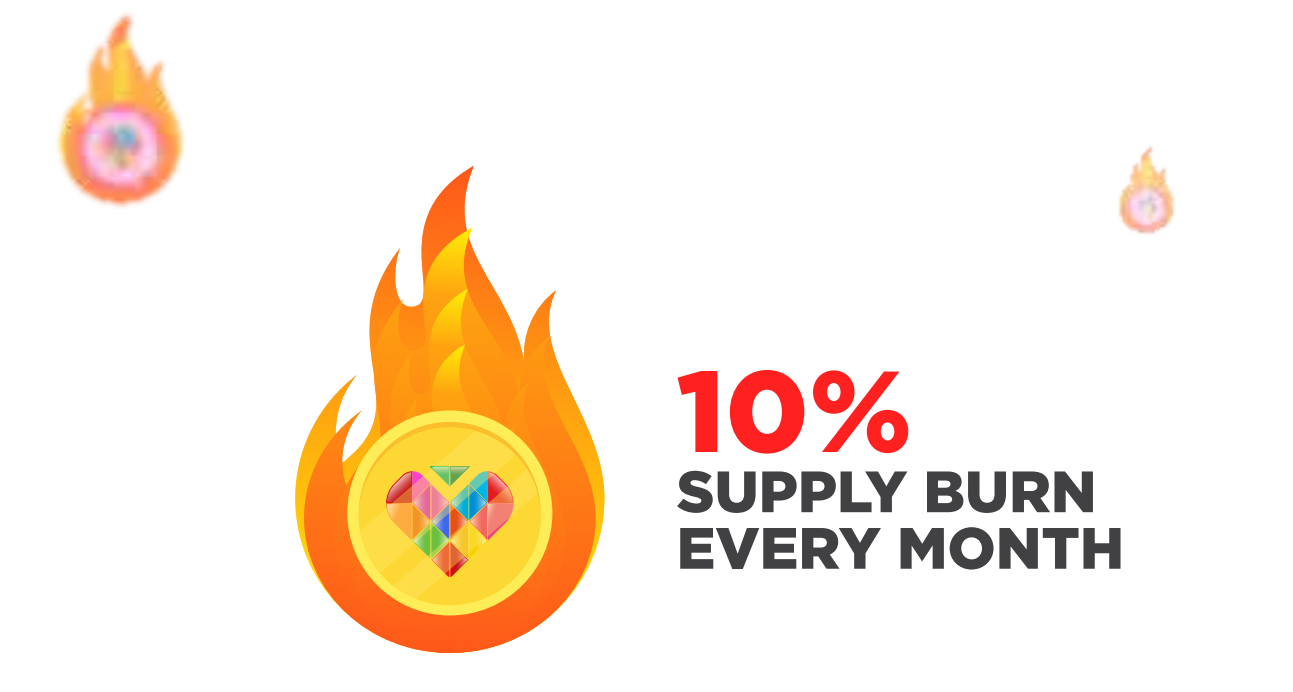

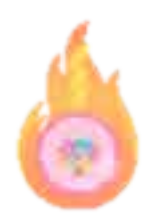

The supply of B-Love tokens will be controlled by burning mechanism. Each month, 10% of the initial supply will be burned.

With the passive burning on monthly basis, the internal price of B-Love tokens will continue to increase.

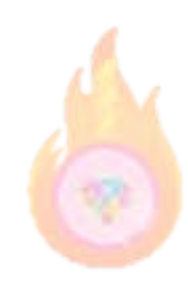

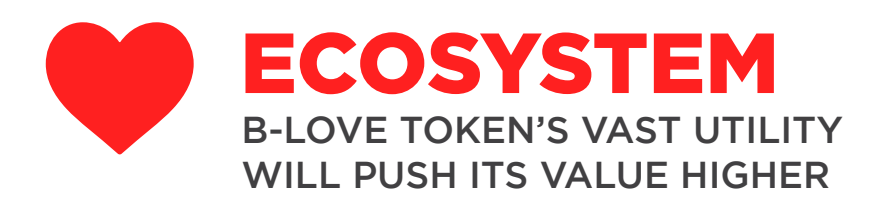

BlockHub

Virtual Meet

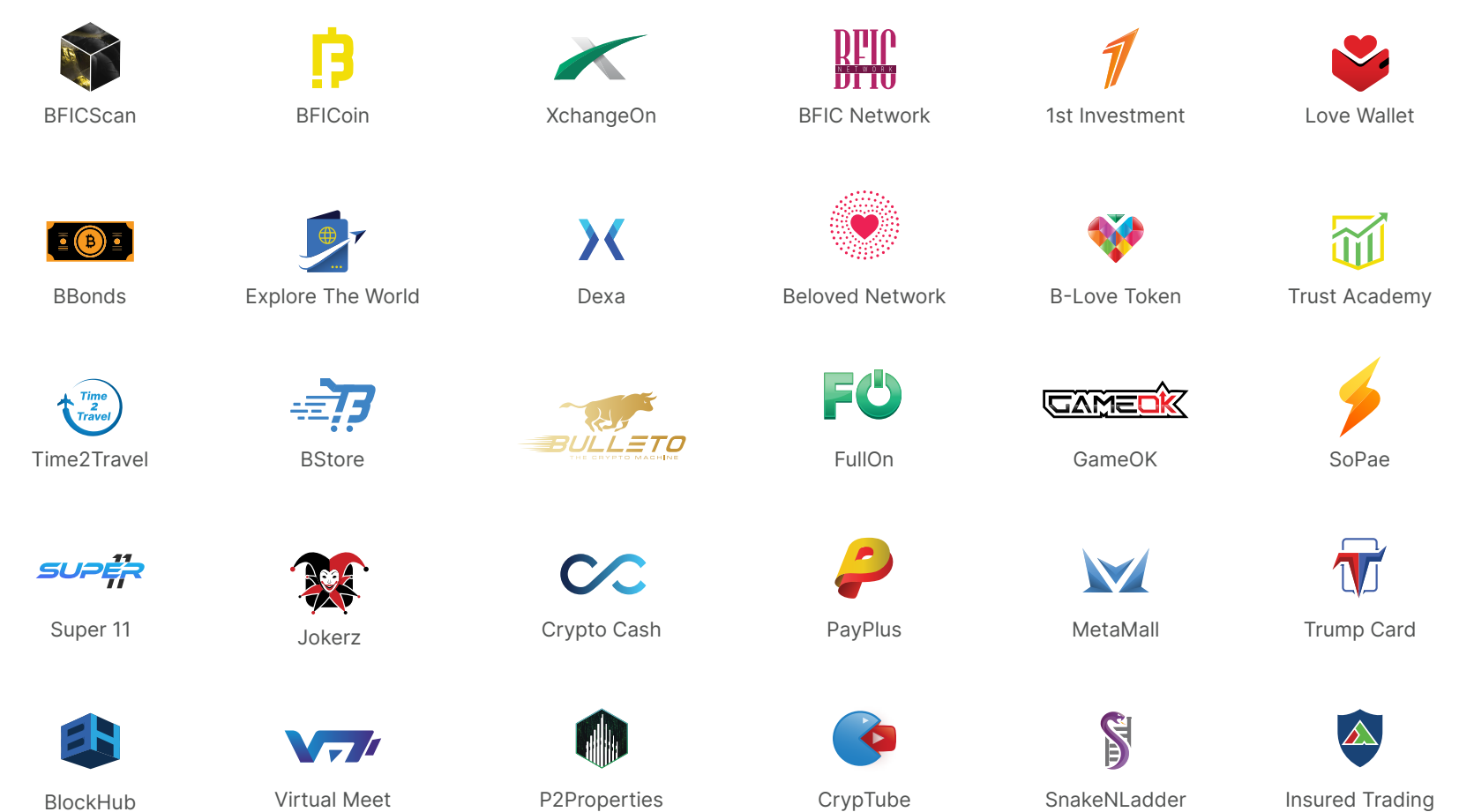

SnakeNLadder

15

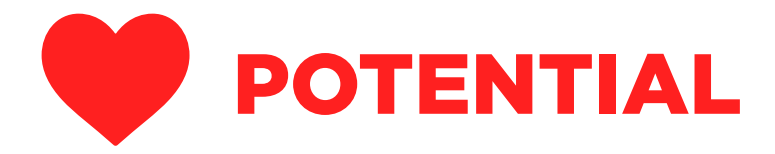

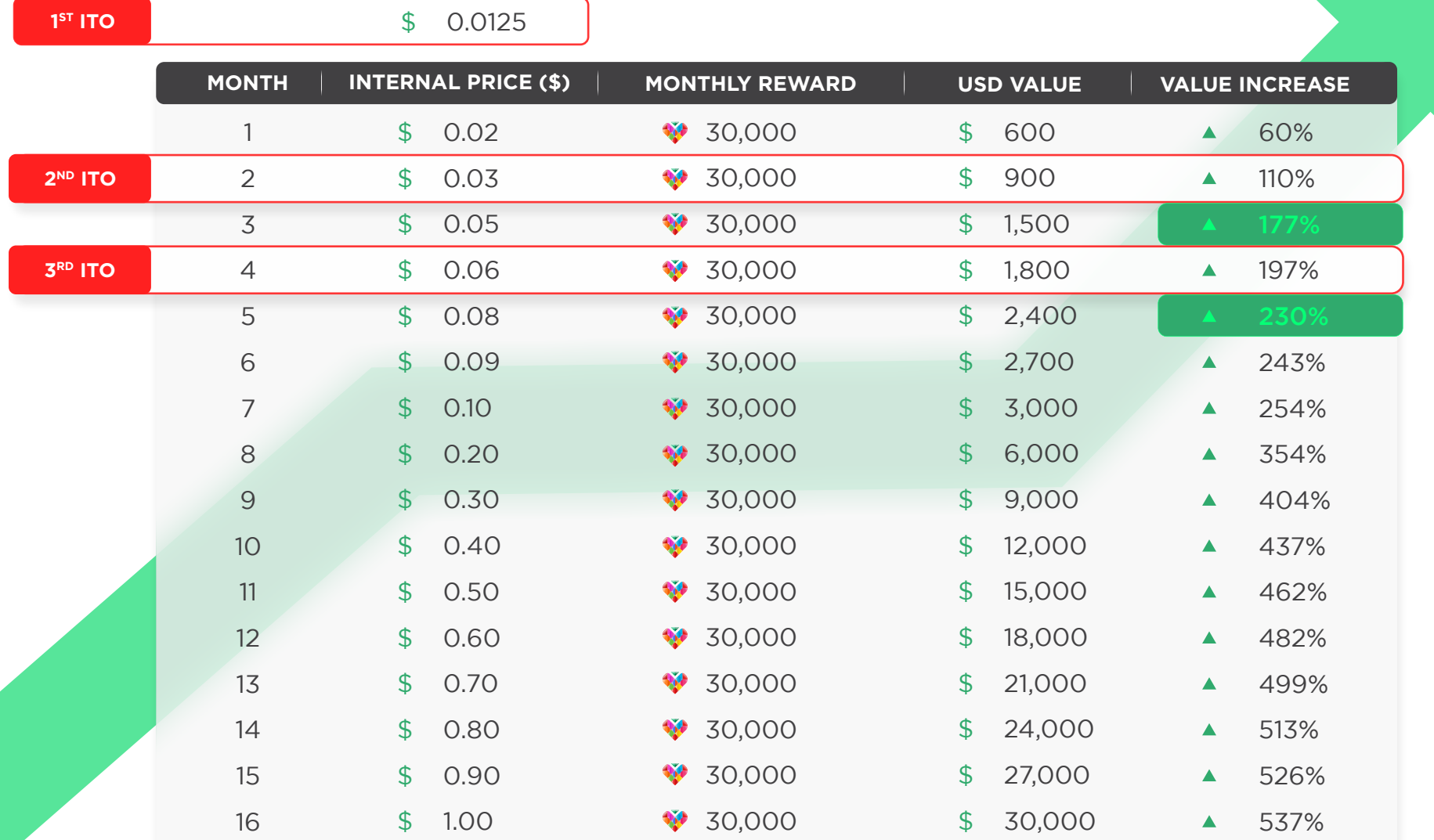

This is an estimated calculation. The final numbers may vary depending upon the staking cycle & reward calculations.

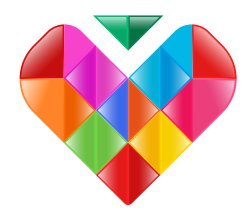

## BLV TOKEN WILL LIST ON 50+ EXCHANGES & 100+ CRAWLERS AT THE PRICE OF \$2.00

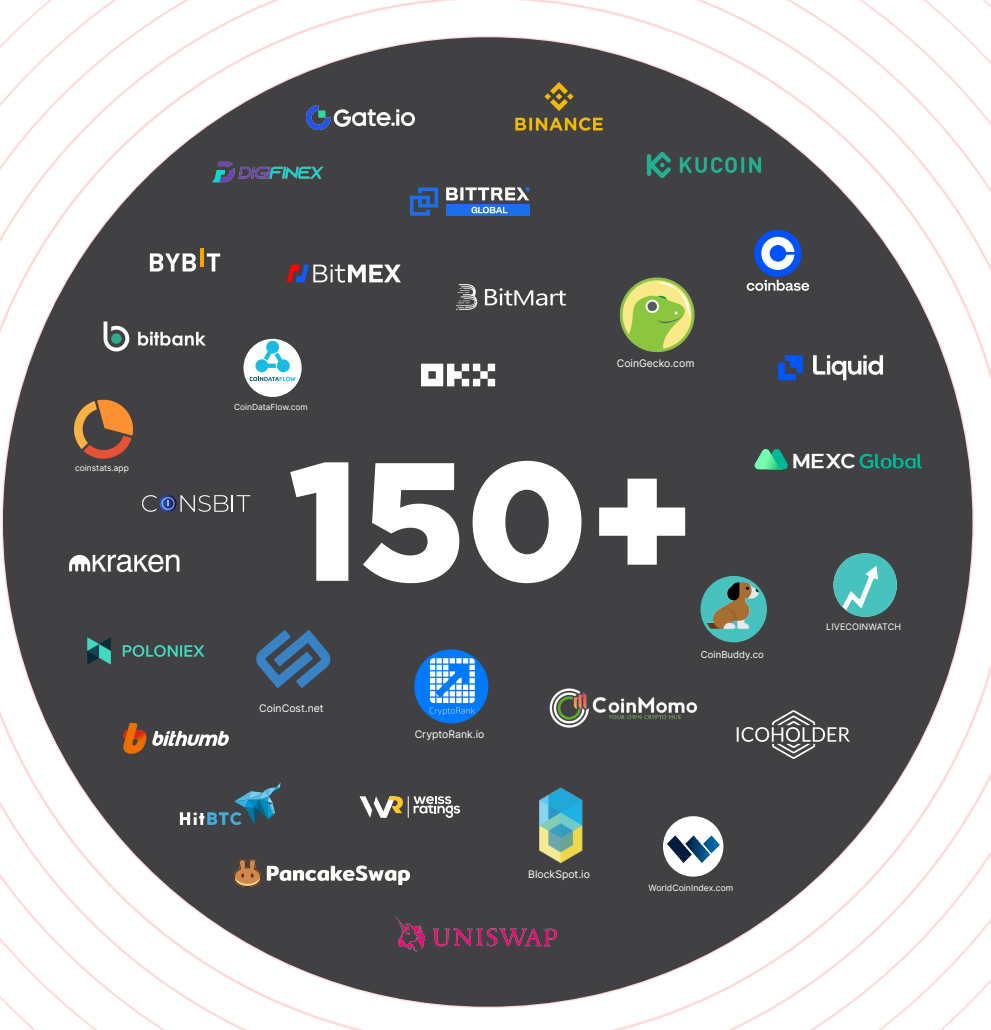

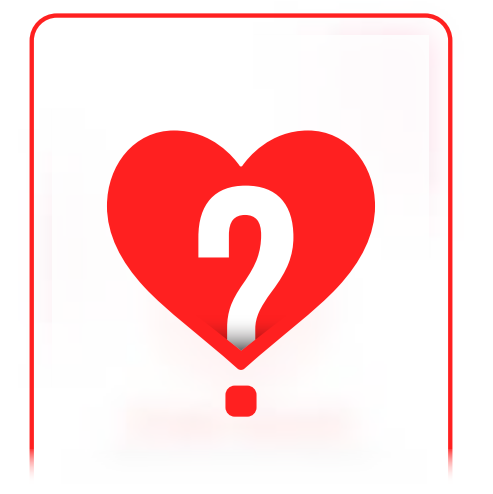

## B-LOVE NETWORK APP GUIDE

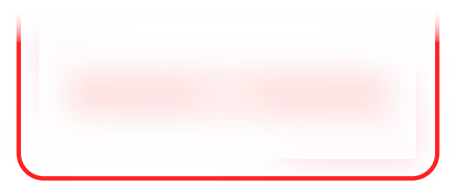

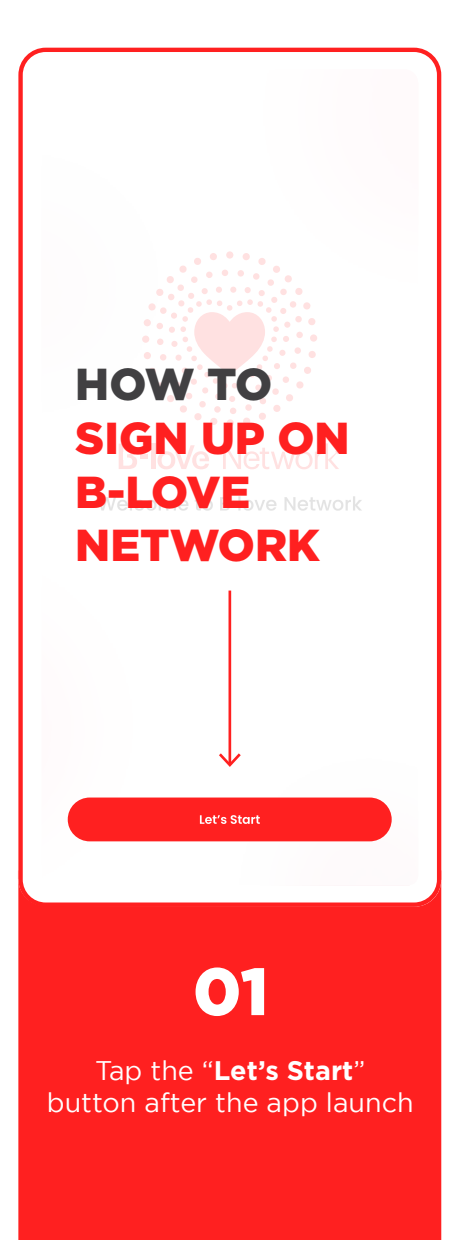

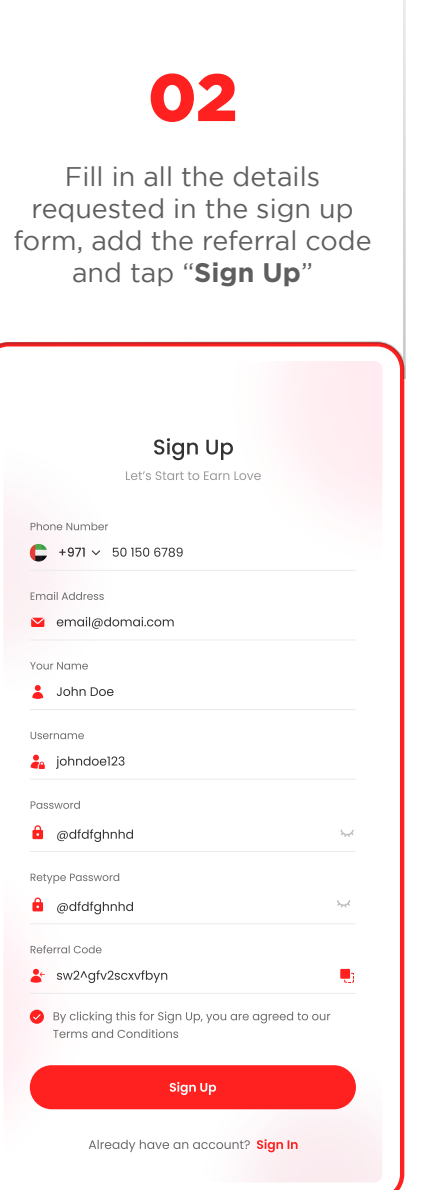

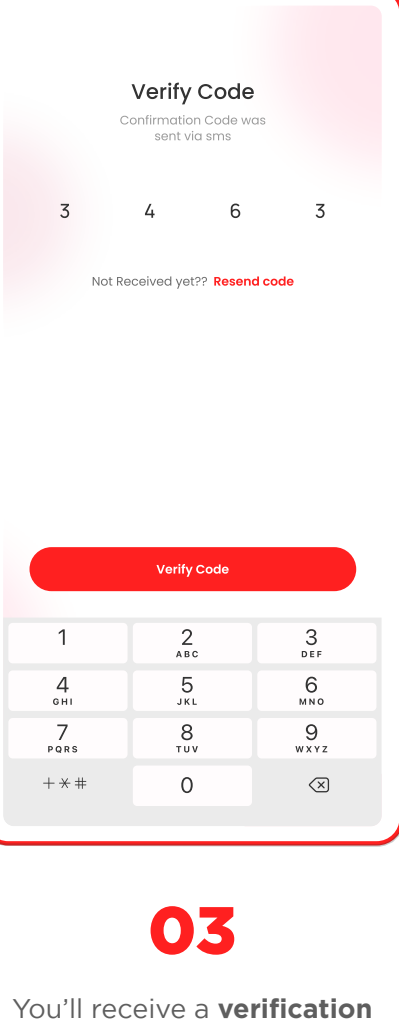

**code** on your registered mobile number. Insert the code and tap "**Verify**"

### 04

Now you'll receive your **Private Key**. Download it as PDF & tick the check box. Then tap "**Done**"

Private Key

Save it somewhere safe and secret Warning: Never disclose this private key. Anyone with your private key can fully control your wallet including transferring<br>away your BLV and BFIC.

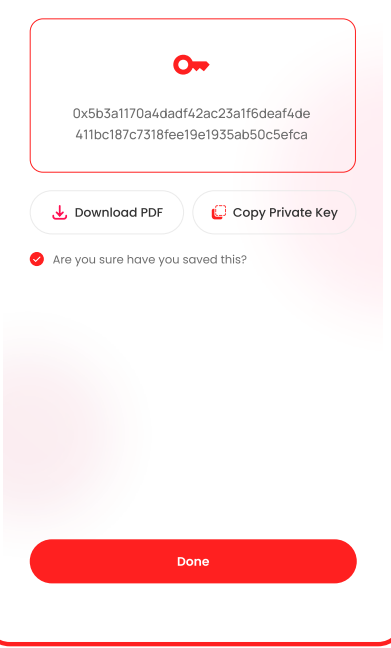

### O<sub>"</sub> PRIVATE KEY

IMPORTANT FOR ACCOUNT SECURITY. ALWAYS KEEP IT SECURE.

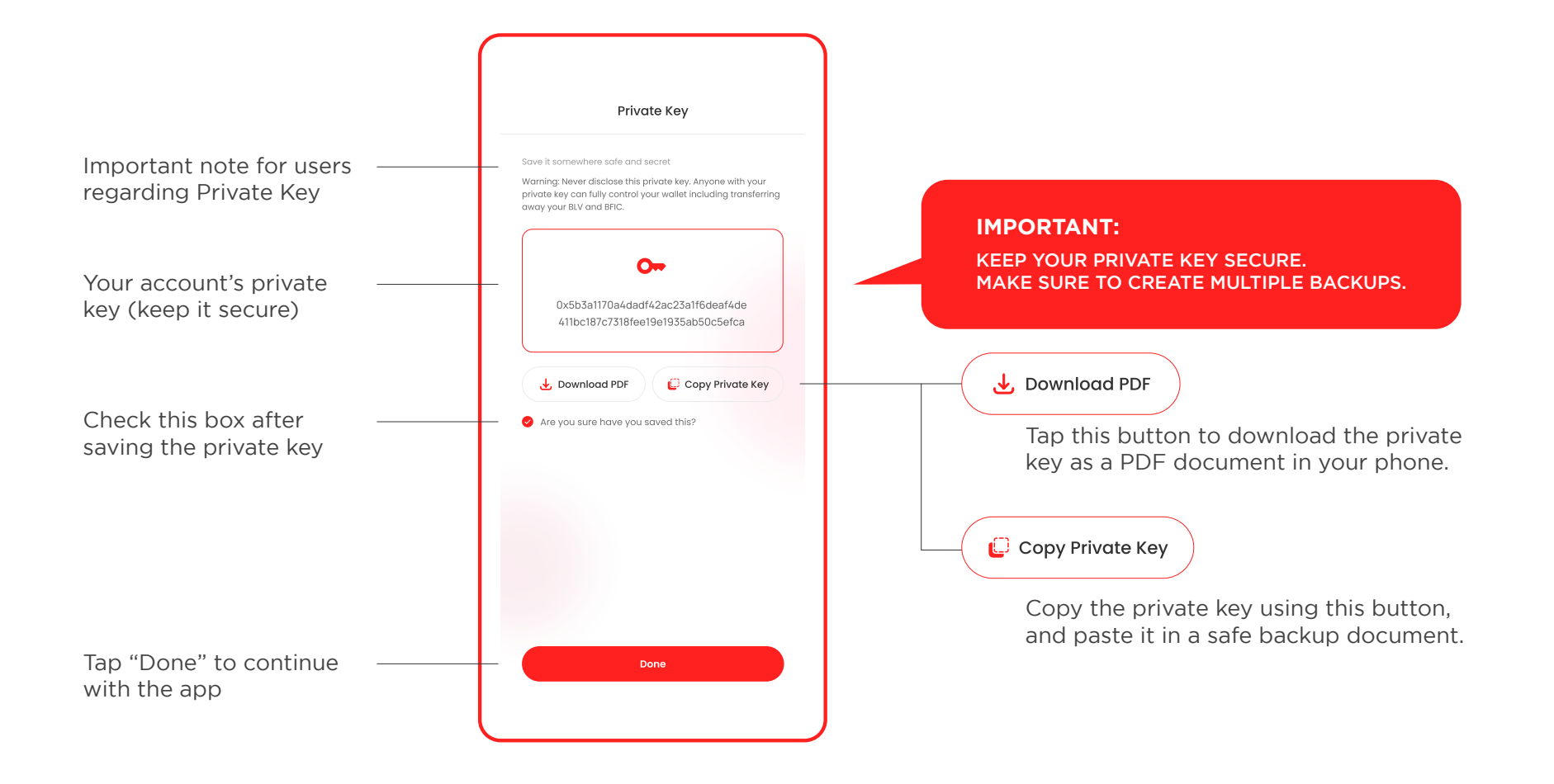

### **A** APP LAYOUT

#### UNDERSTANDING THE LAYOUT OF THE B-LOVE APP

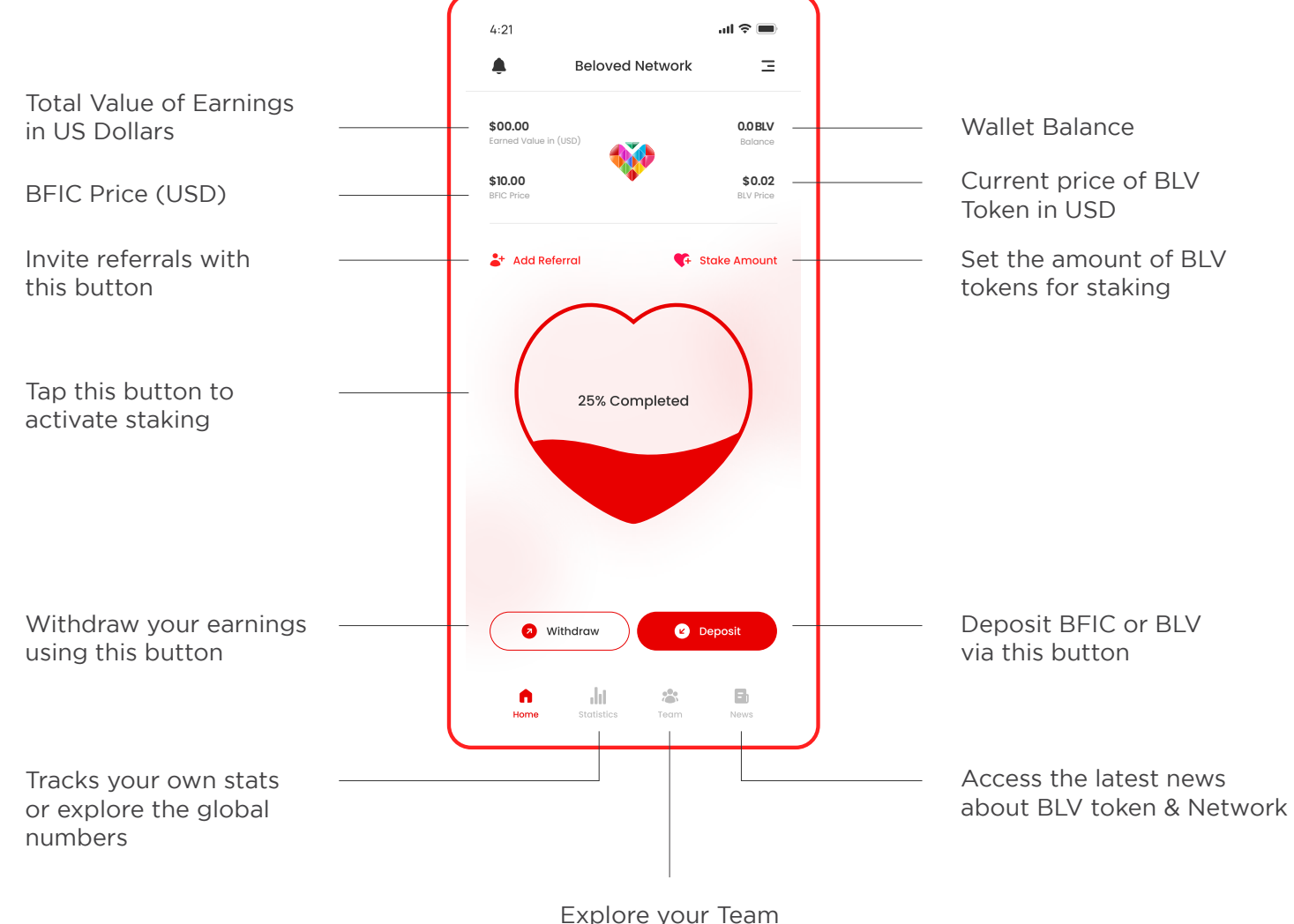

and track team levels

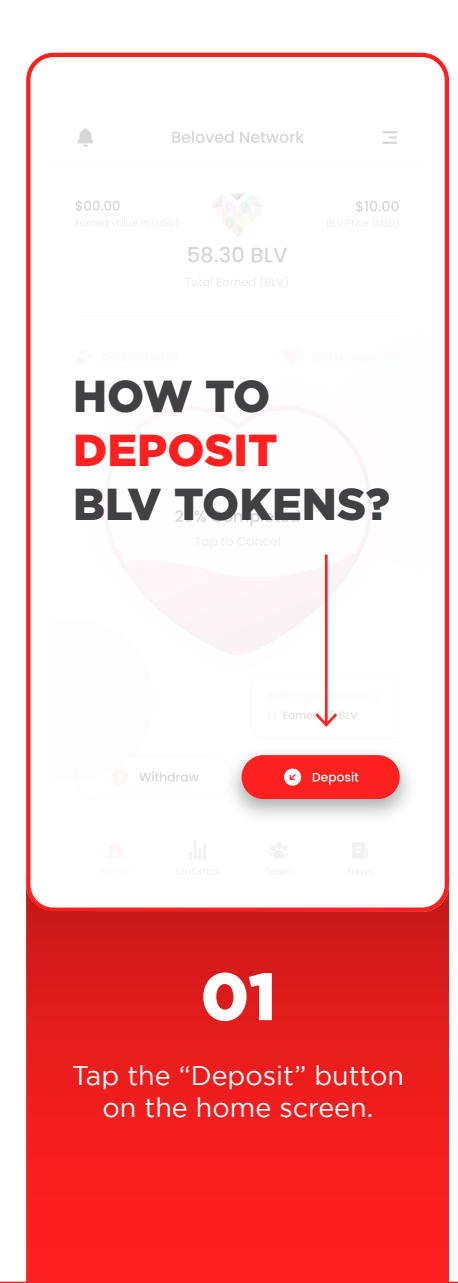

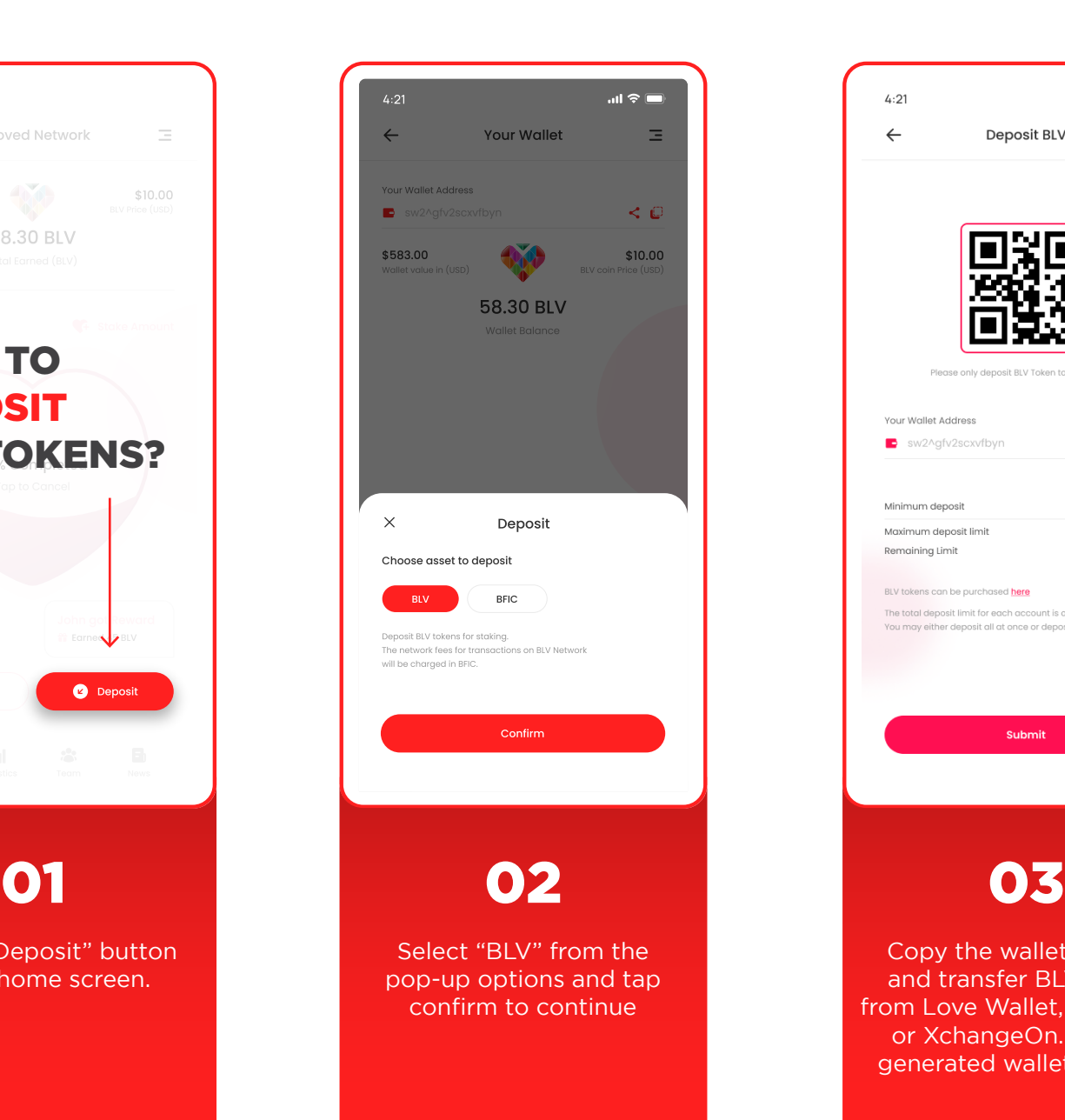

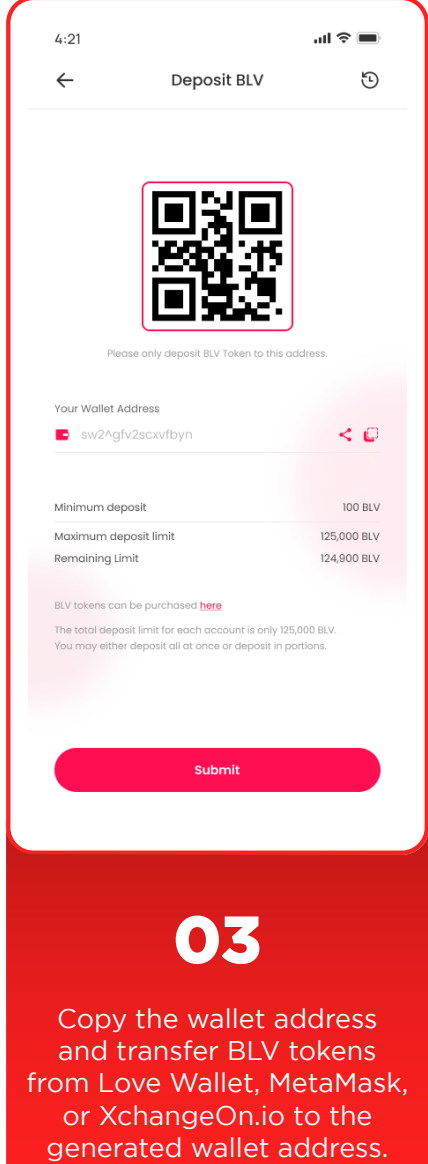

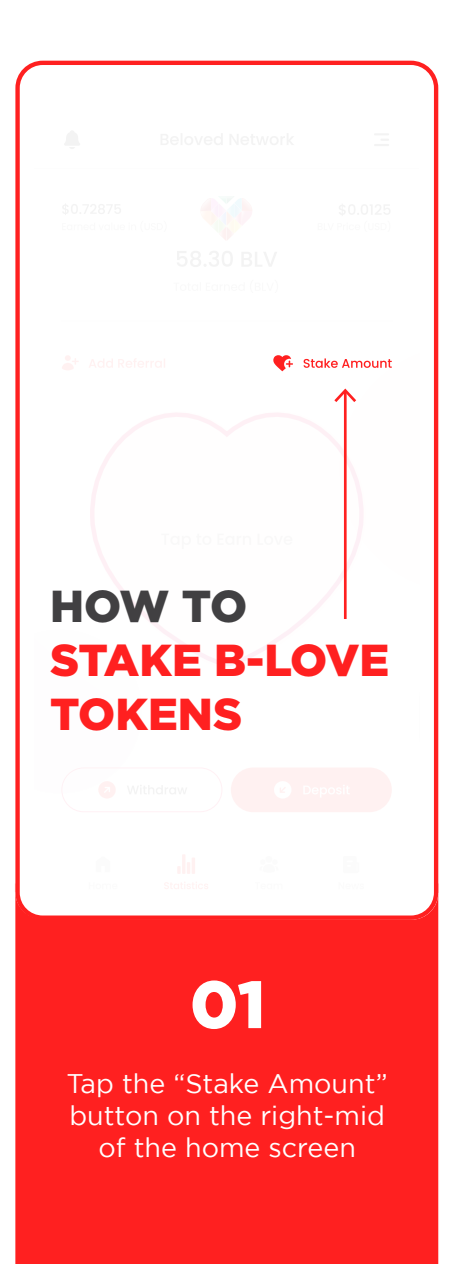

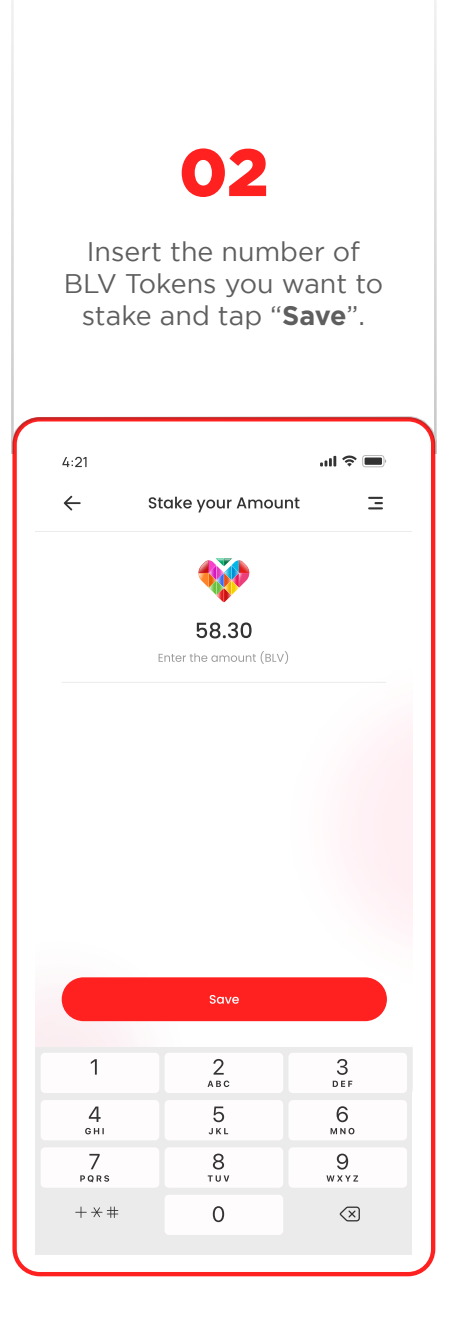

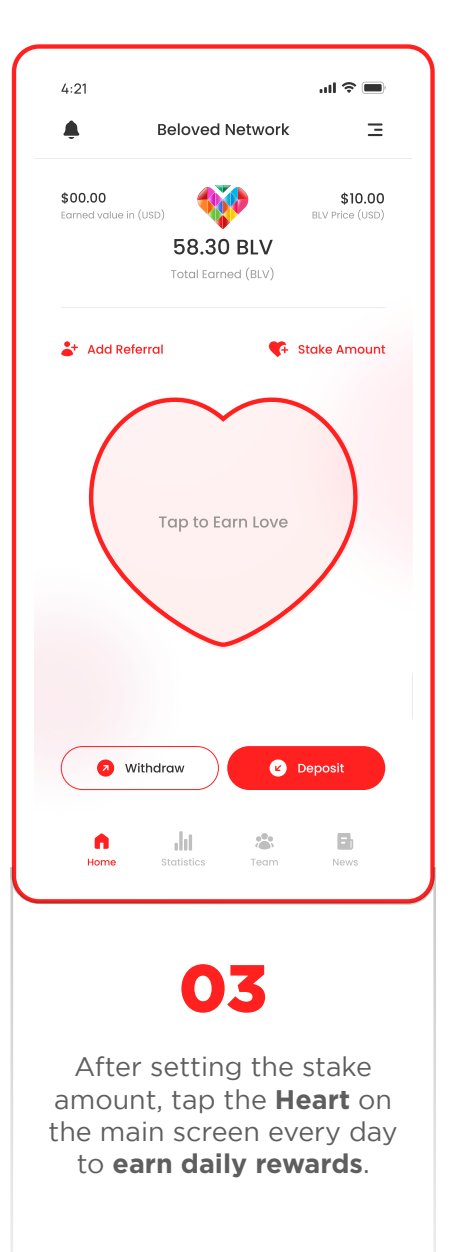

### 04

Once you activate staking, the Heart on the home screen will start filling to show active earning status.

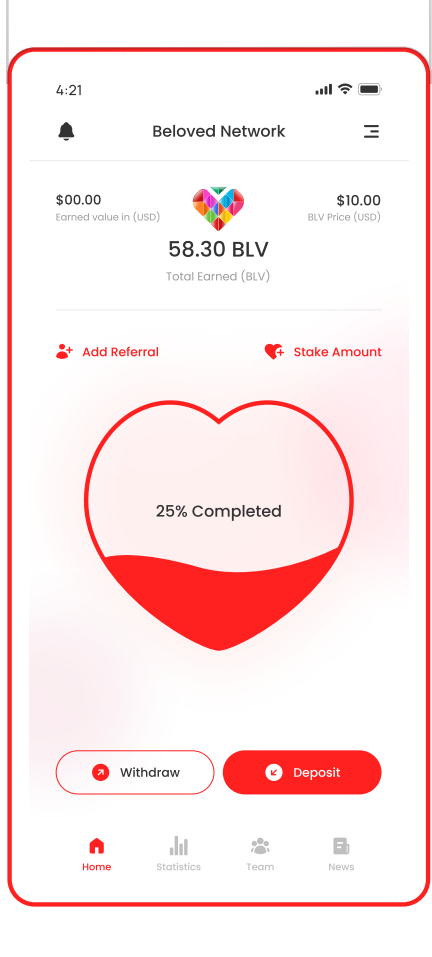

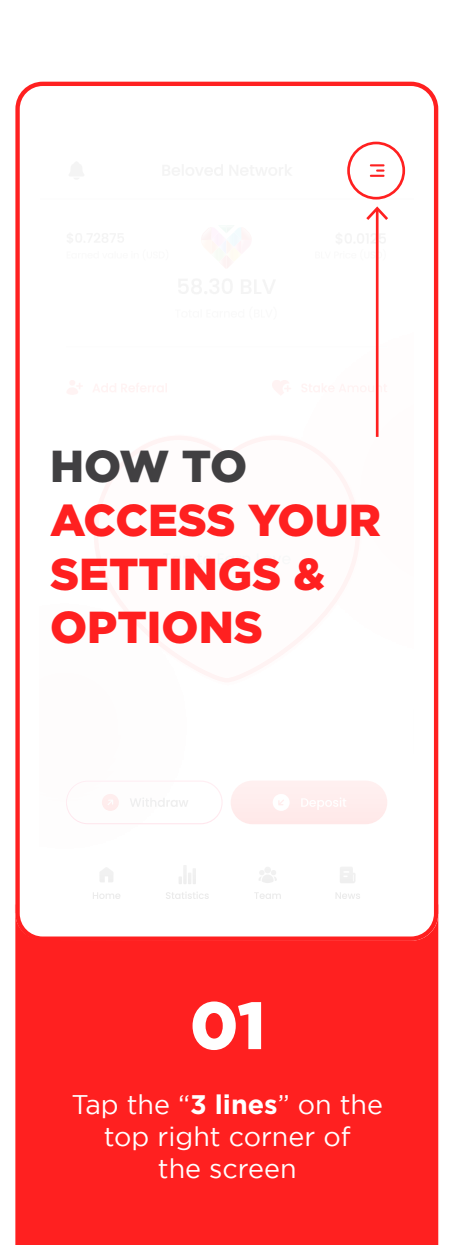

### 02

Choose from multiple options & tap the arrow icon on the right side to access the page.

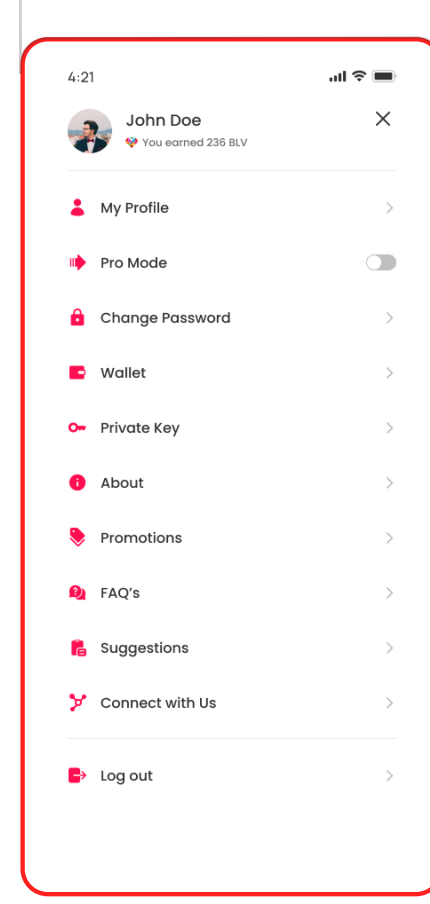

#### My Profile

Tap "My Profile" to access and edit your personal information such as Username, Password, Referral Code or Registered Mobile Number.

#### **ID** Pro Mode

Activate the "Pro Mode" to turn on advanced stats that include graphs & visual charts to represent the numerical data of your account.

#### **A** Change Password

This is where you can change or reset your password from. It is recommended not to change your password too many times.

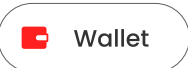

Tap "Wallet" to access your funds and wallet details. You can also find your "Wallet Address" here.

#### O<sub>"</sub> Private Key

You can access your private key here. Use the copy or download private key options to create secure backup.

#### Promotions

Access the newest promotions for B-Love Network and B-Love Token in the promotions section.

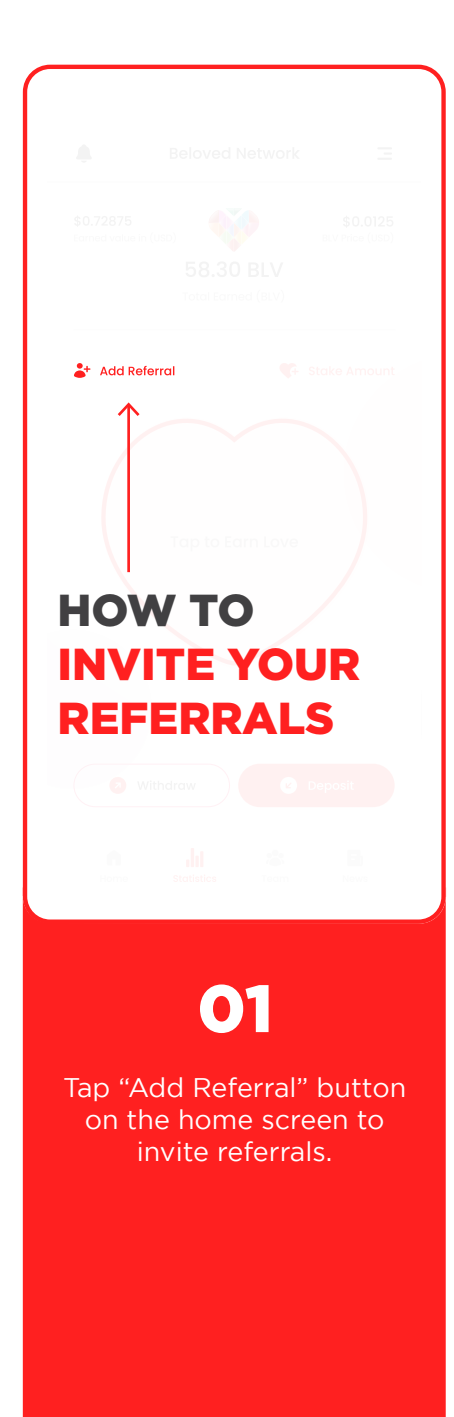

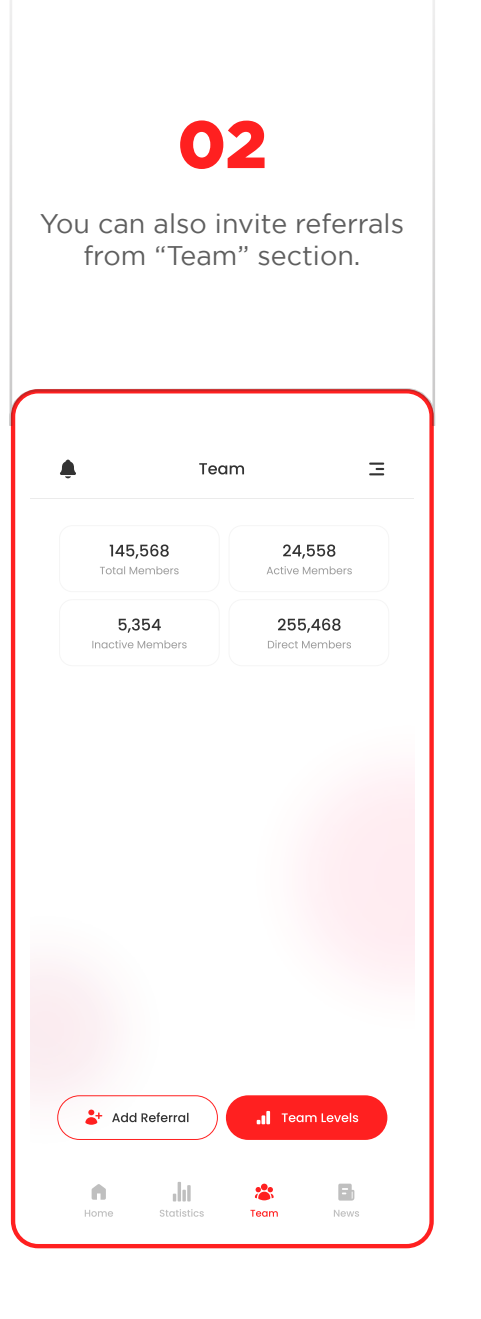

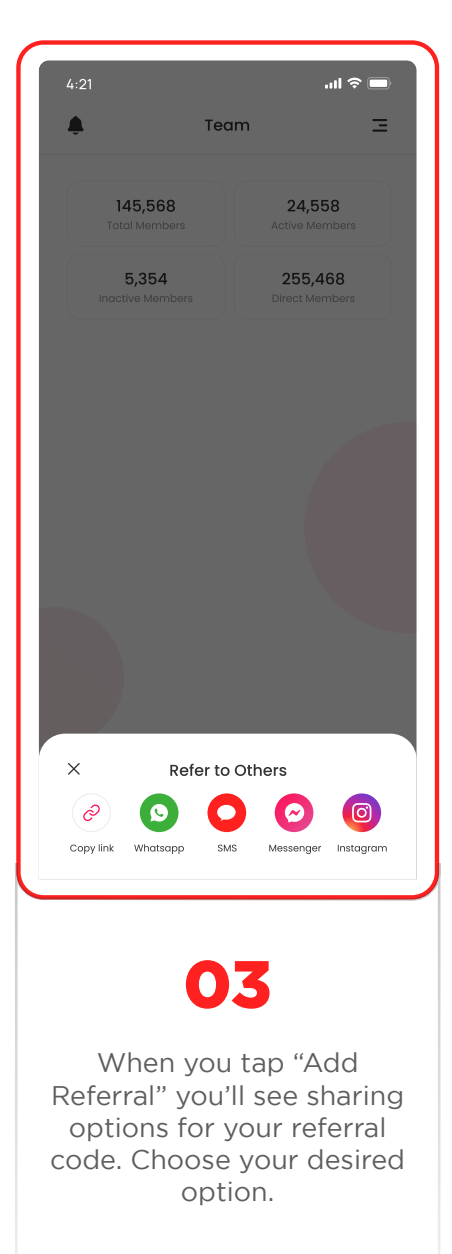

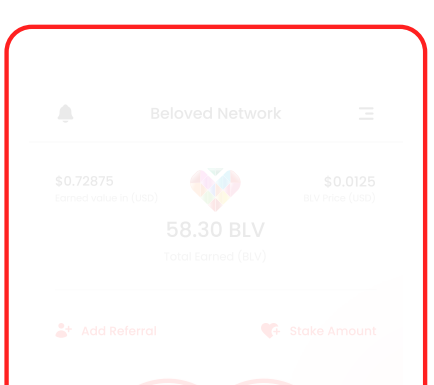

### HOW TO ACCESS TEAMS & LEVELS

01

Team

Tap the "**Team**" button on the main navigation to access teams

### 02

Tap "Add Referral" to team members. Tap **Levels**" to explore levels detail.

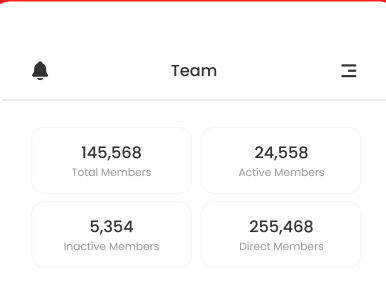

 $2+$  Add Referral

 $\| \cdot \|$ 

Statistics

 $\hat{\mathbf{m}}$ 

Home

 $\mathbf{d}$  Tear

 $\mathcal{L}^{\bullet}$ Team

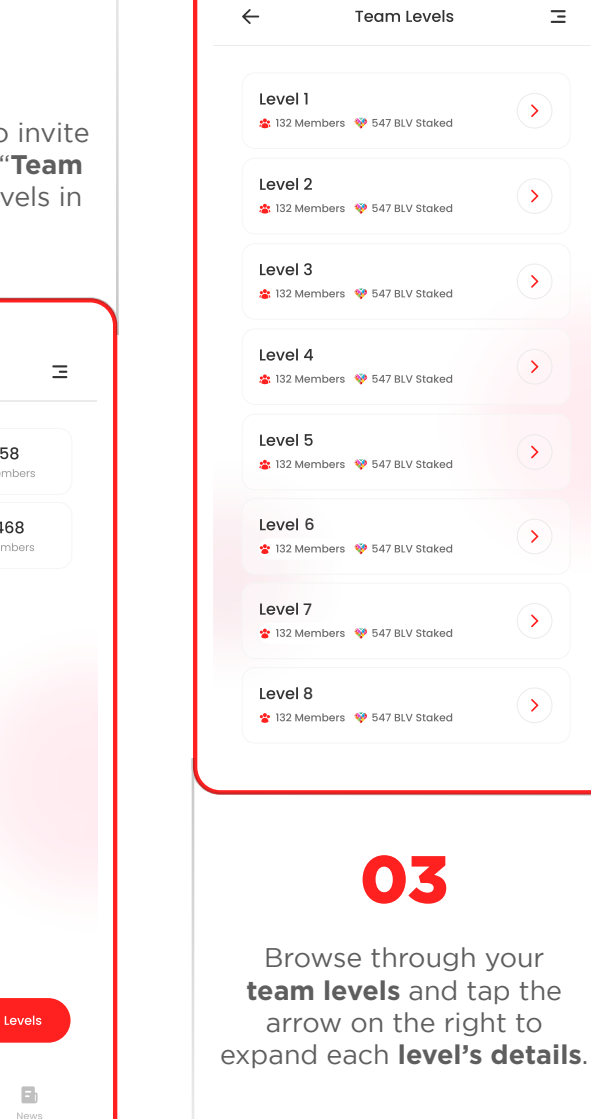

#### m Levels  $\equiv$  $\odot$ BLV Staked  $\odot$ BLV Staked  $\Theta$ BLV Staked  $\sqrt{ }$ 7 BLV Staked  $\left( \right)$ 7 BLV Staked  $\left( \sum_{i=1}^{n} a_i \right)$ BLV Staked  $\odot$ RIV Staked  $\odot$ BLV Staked 03 arough your **s** and tap the the right to

### 04

Explore the stats of each level in detail. Tap the filter icon to rearrange the list in your desired order.

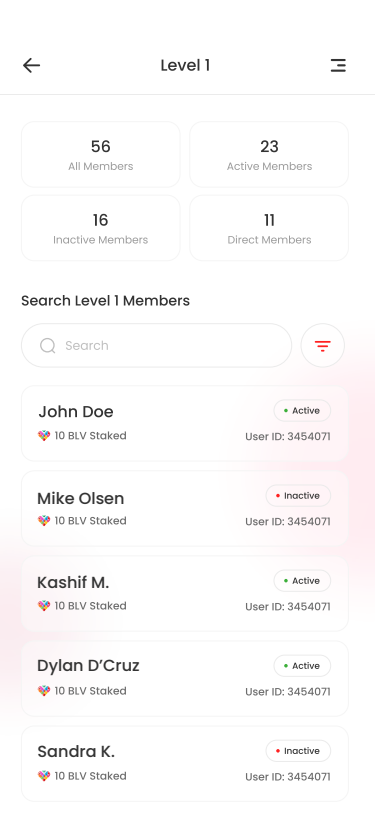

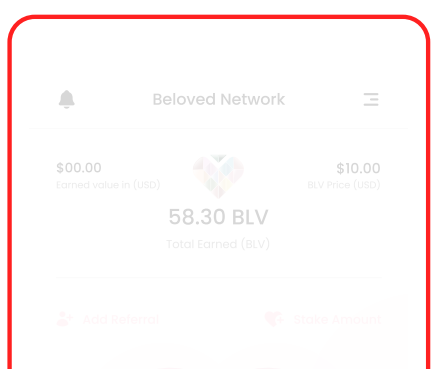

#### HOW TO EXPLORE YOUR STATS?

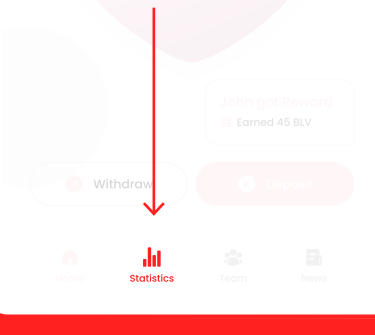

### 01

Tap the "**Stats**" button in the main navigation bar on home screen.

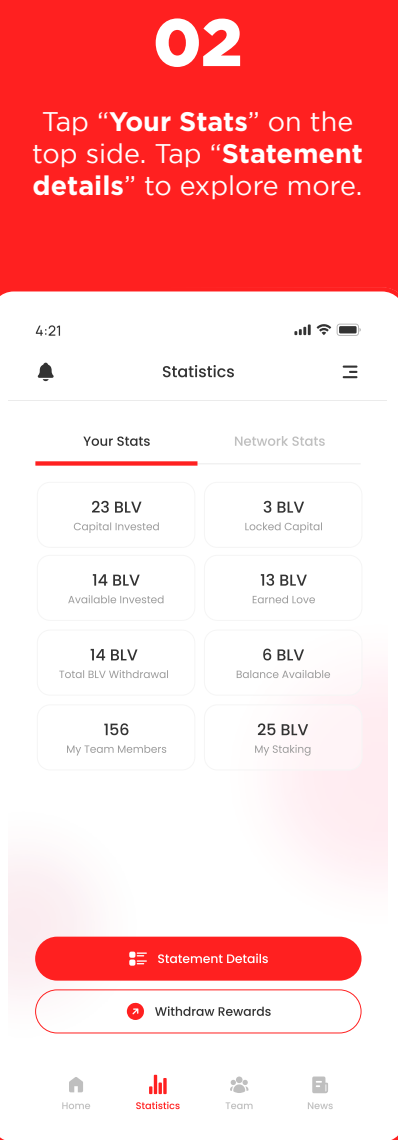

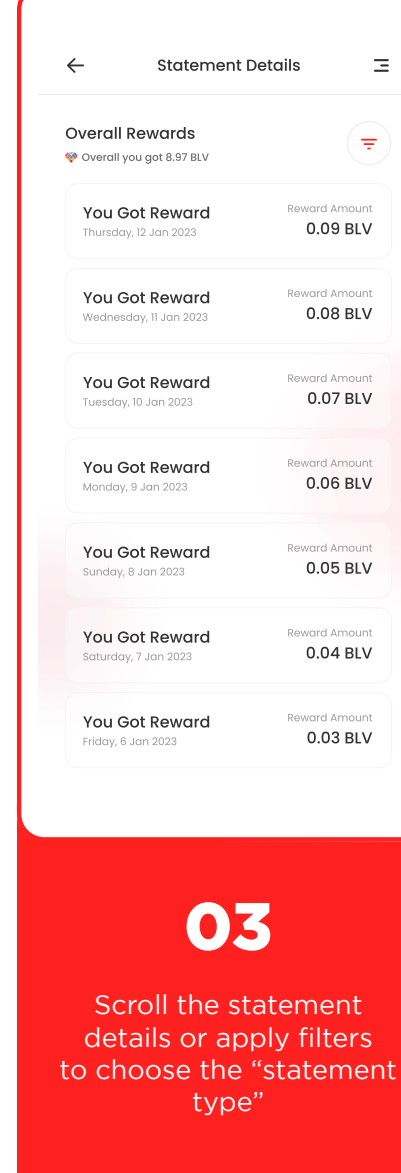

### 04

Change the statement type in the search filter and set the timeline of your choice.

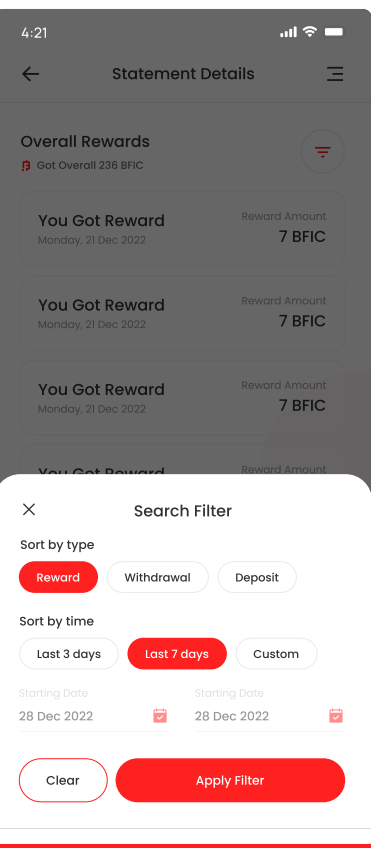

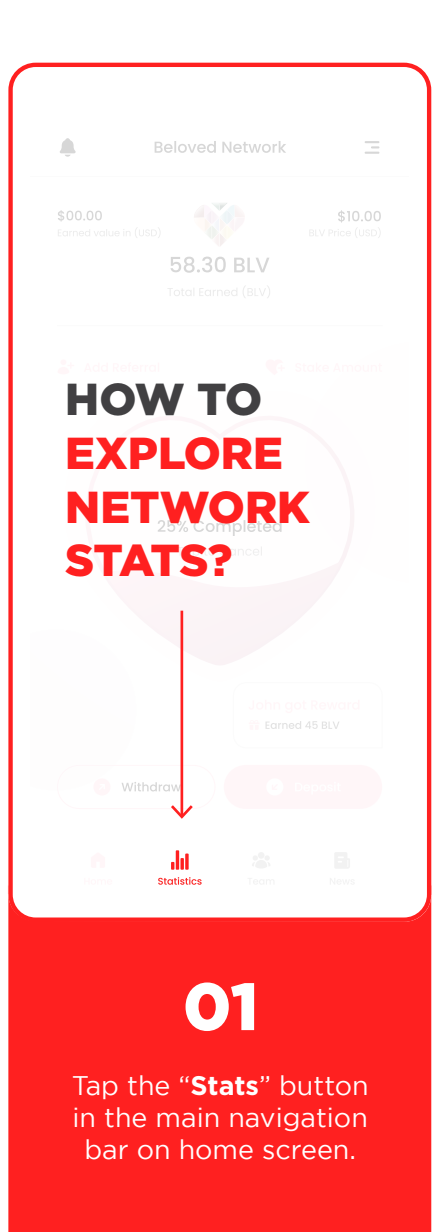

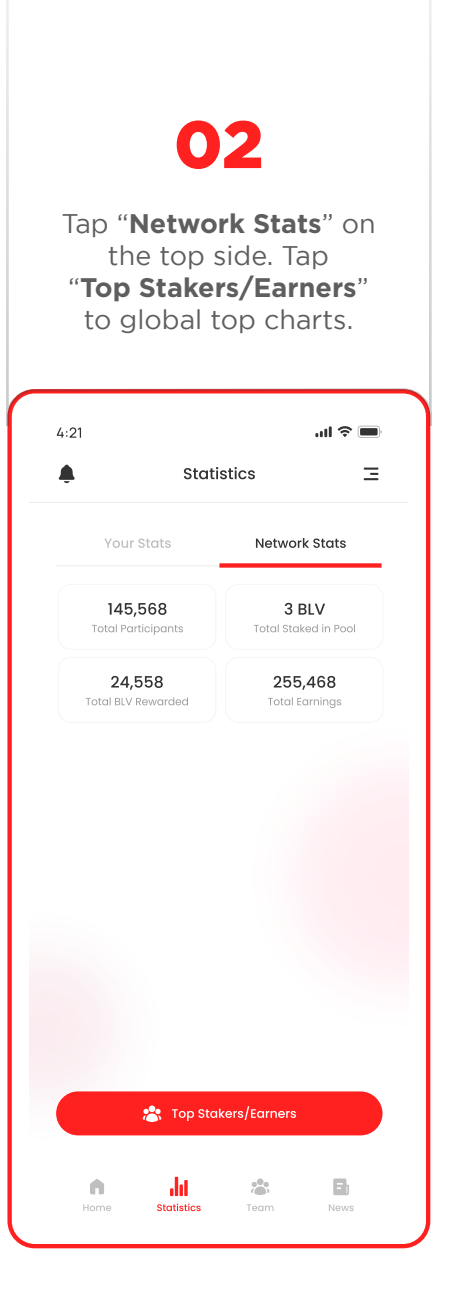

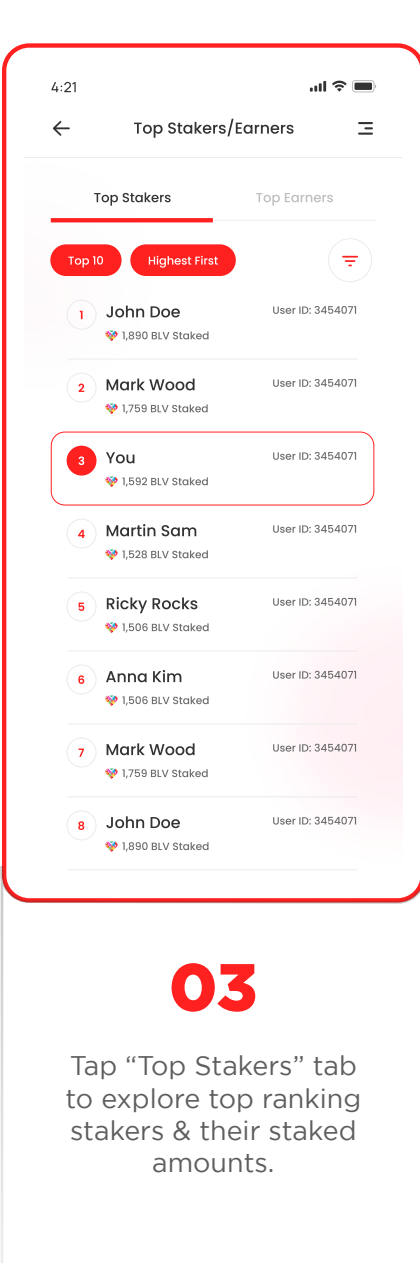

### 04

Tap "Top Earners" tab to explore top ranking earners & their total earnings.

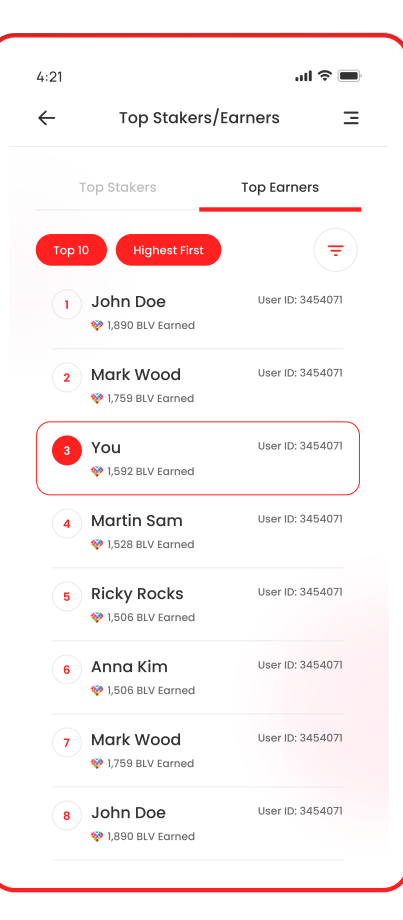

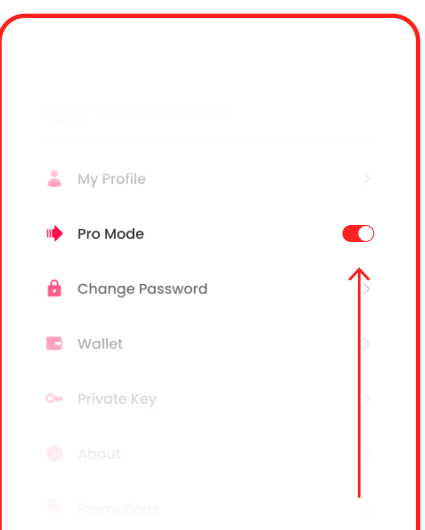

### HOW TO ACTIVATE PRO **MODE**

 $\mathbf O$ 

Open settings and turn on the switch on the right of the "Pro Mode" option to activate it.

### 02

Now you can see detailed charts and graphics of **"Your Stats"** on the app.

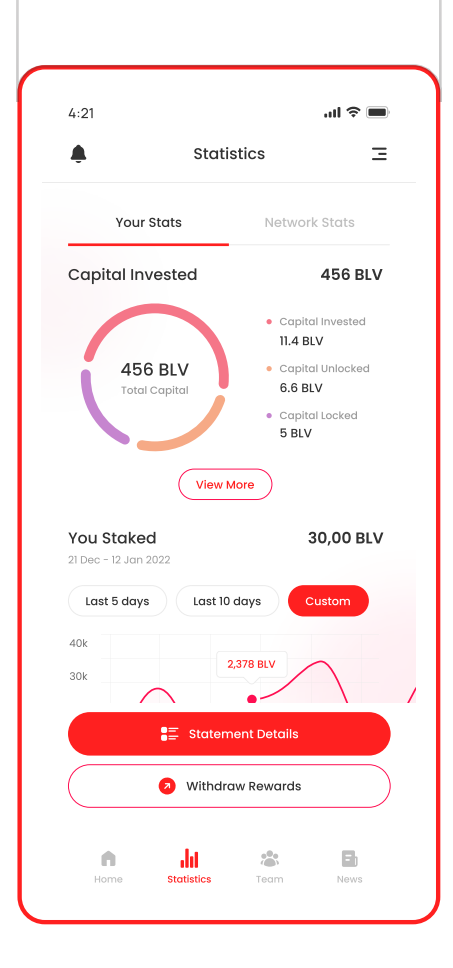

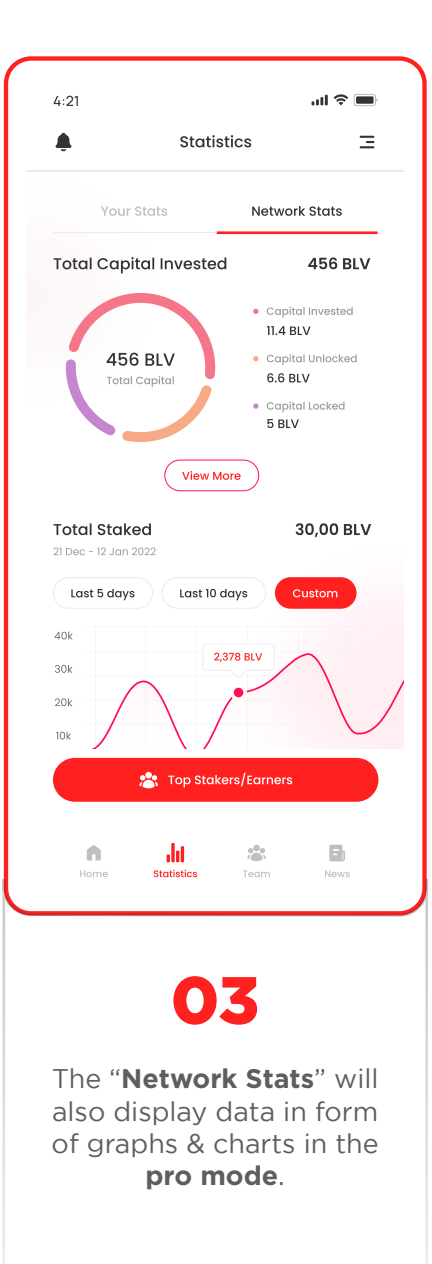

### 04

Your **Capital**, **Withdrawals** and **Staking stats** will also display graphs & charts when in **pro mode**.  $\sin \approx 1$  $4:21$  $\equiv$  $\leftarrow$ Capital Invested 456 BLV Capital Invested (BLV) Last 5 days Last 10 days 21 Dec - 12 Jan 2022 · Capital Invested · Capital Unlocked · Capital Locked 5 BLV  $11.4$  BIV 6.6 BLV 200  $80^{\circ}$ 38 BLV  $\Delta$ 0  $\alpha$  $10^{-1}$  $\frac{\text{MON}}{\text{10}}$  $T_{\rm H}^{\rm UE}$  $\frac{\text{WED}}{12}$ SAT<br>15  $\frac{THU}{13}$  $\frac{FR}{14}$ 

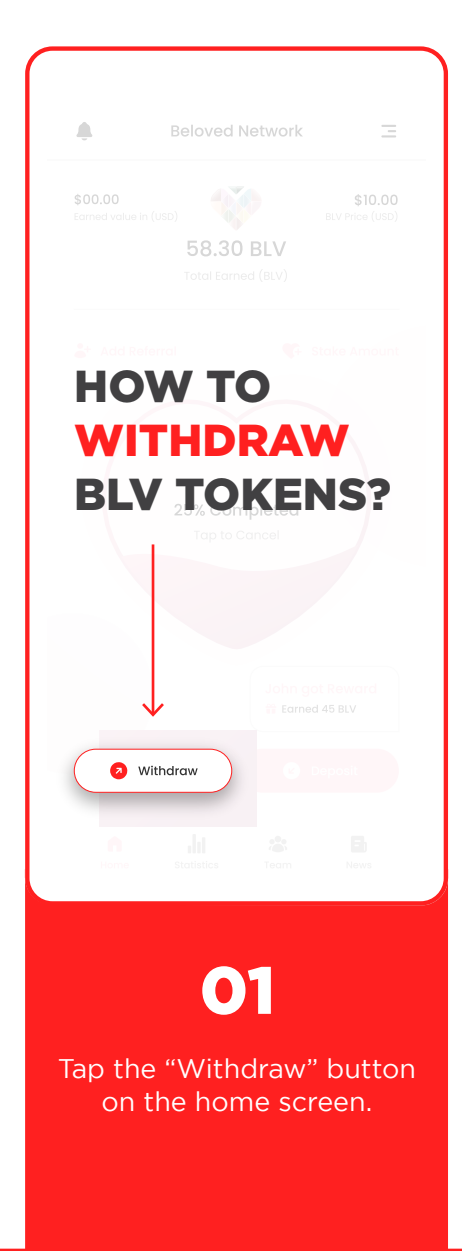

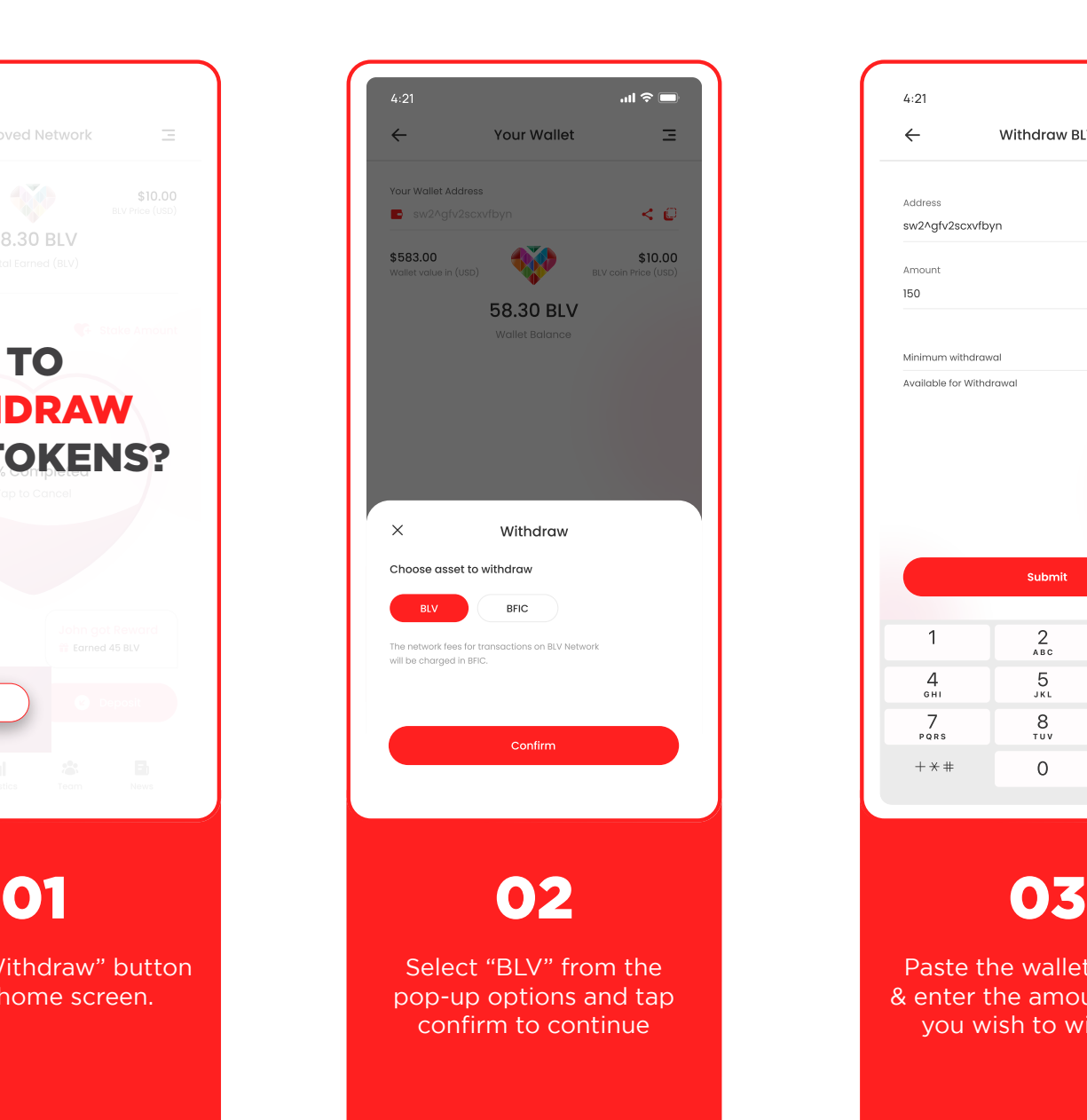

![](_page_29_Picture_76.jpeg)

Paste the wallet address & enter the amount of BLV you wish to withdraw

![](_page_30_Picture_0.jpeg)

## Thank You

#### **BLV CONTRACT ADDRESS**

https://bficscan.io/address/0x16D2c06c739D6ec87CE4D5C8b209637A1534484c

![](_page_30_Picture_4.jpeg)

![](_page_30_Picture_6.jpeg)